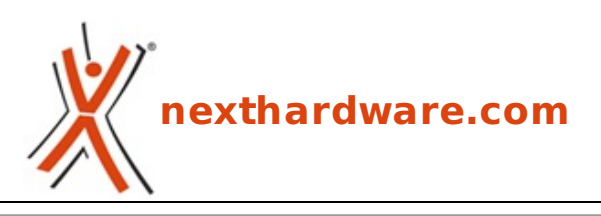

a cura di: **Vincenzo Parrello - v\_parrello - 02-02-2009 21:59**

# **Gigabyte EX58 Extreme**

# **GIGABYTE**

#### **LINK [\(https://www.nexthardware.com/recensioni/schede-madri/172/gigabyte-ex58-extreme.htm\)](https://www.nexthardware.com/recensioni/schede-madri/172/gigabyte-ex58-extreme.htm)**

Il top dell'offerta Gigabyte per Intel Core i7

Il recente lancio del processore Intel ↔® Core â"¢ i7 (con nome in codice Nehalem) e dell'architettura chipset Intel ↔® Express x58 introduce una novità per l'architettura hardware e offre uno straordinario aumento di performance rompendo completamente con la precedente generazione di processori. Ciò è stato reso possibile dalla nuova micro-architettura della CPU, con un controller di memoria integrato all'interno del die del processore e con il triple channel di memorie DDR3, che assieme consentono di avere una larghezza di banda di memoria superiore e una latenza inferiore. Il bus Quick Path Interconnect, noto come QPI, sostituisce il Front-Side Bus ed elimina la strozzatura di comunicazione tra il processore e il chipset.

La motherboard in prova, che dovrebbe incarnare in maniera perfetta le caratteristiche della nuova architettura, è la top di gamma della Gigabyte denominata EX58 Extreme, ed è una motherboard con delle caratteristiche costruttive votate all'overclock estremo. Di seguito è riportata una tabella sintetica riassuntiva delle caratteristiche della Gigabyte EX58 Extreme:

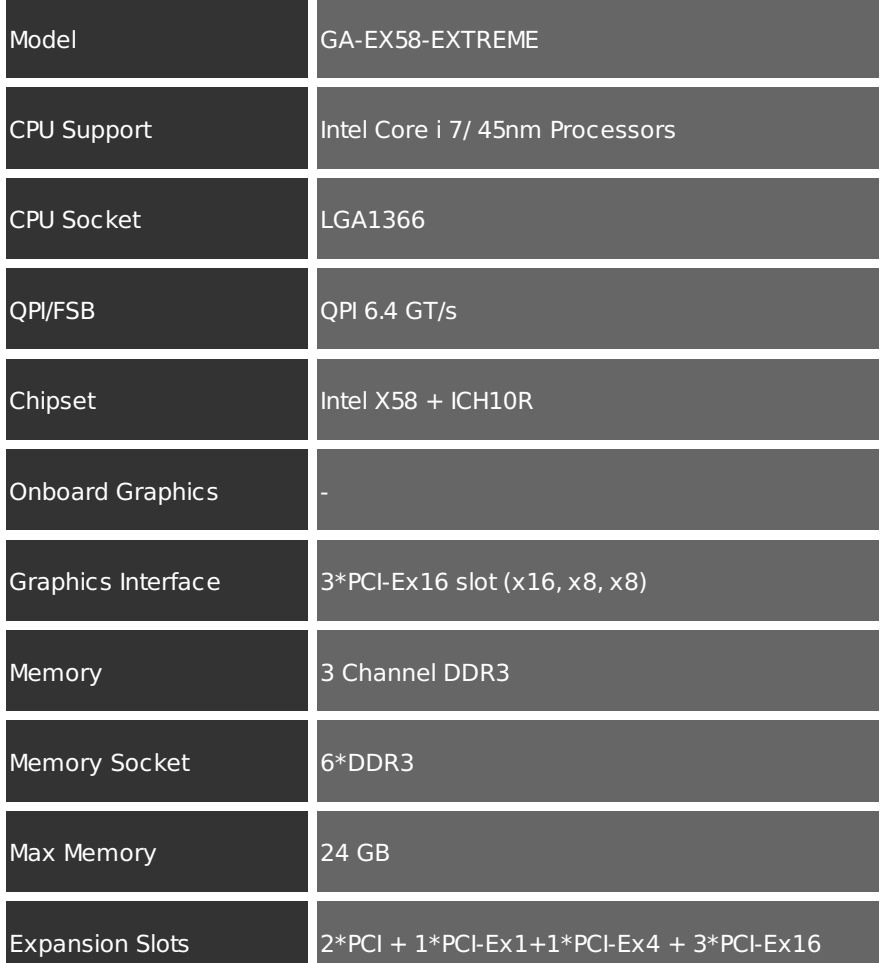

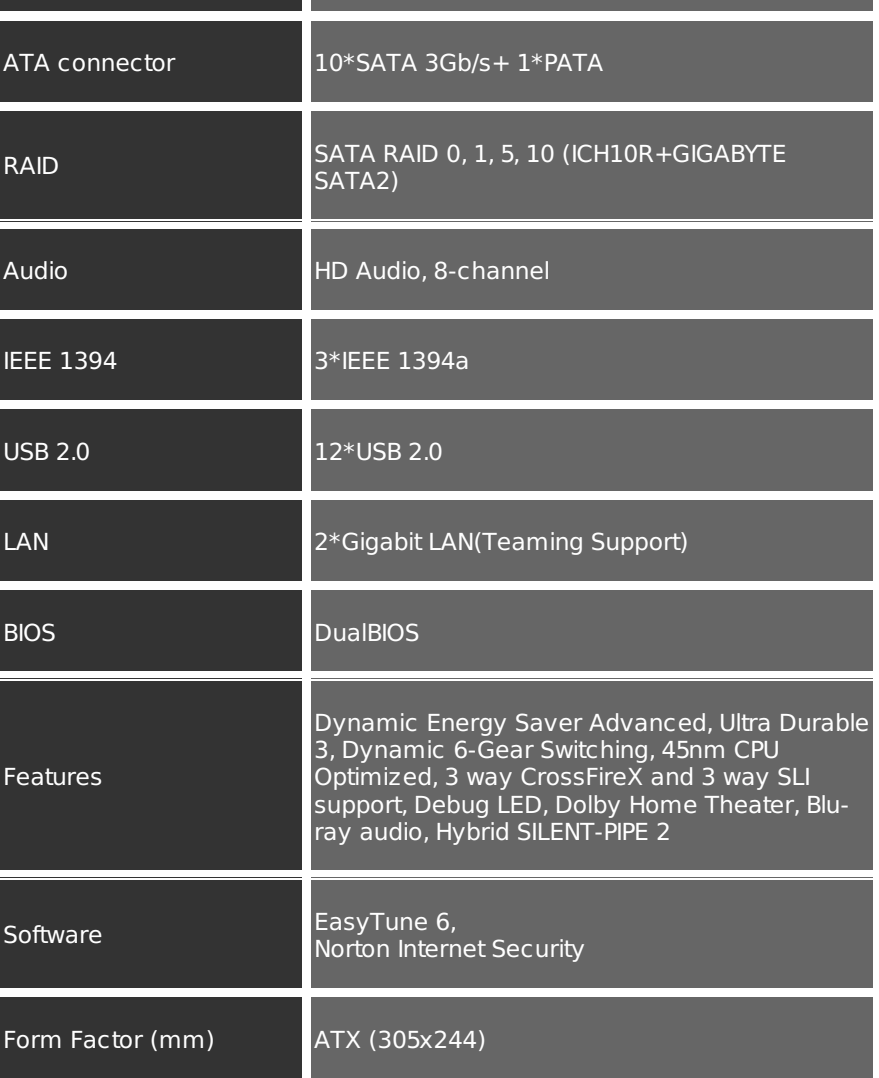

# **1 - Confezione e dotazione**

**1 - Confezione e dotazione**

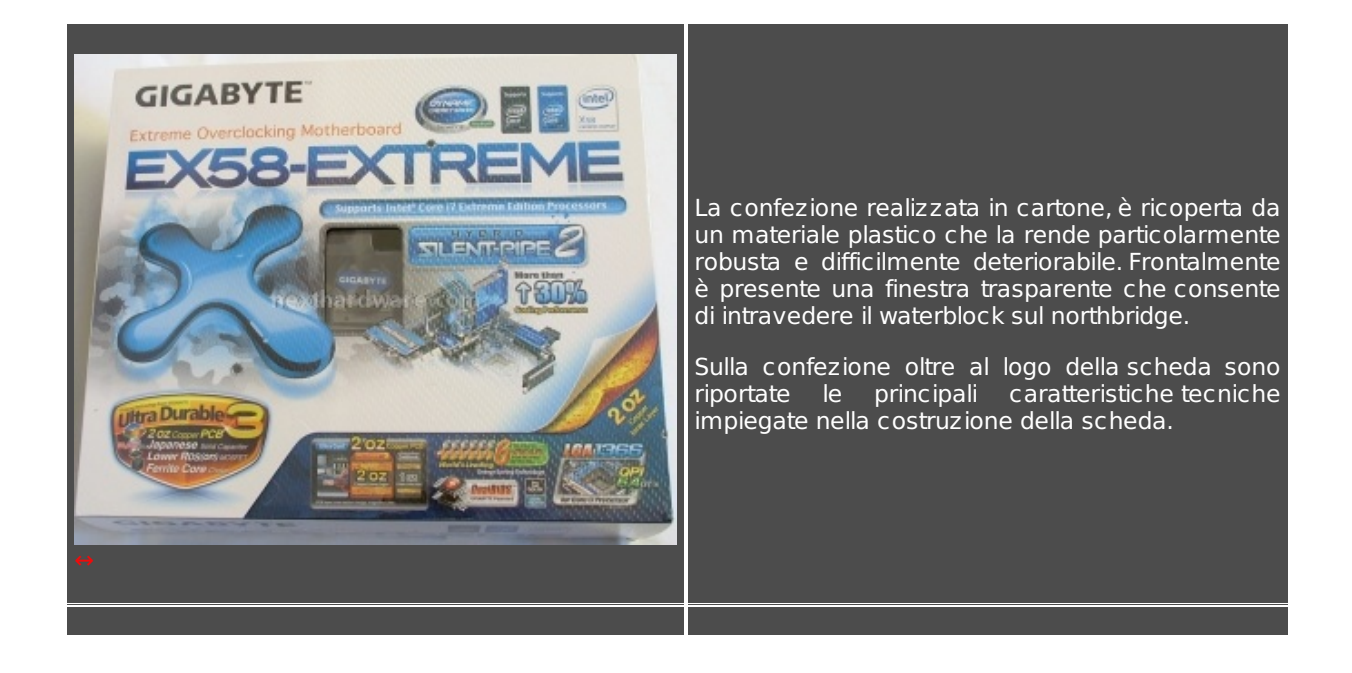

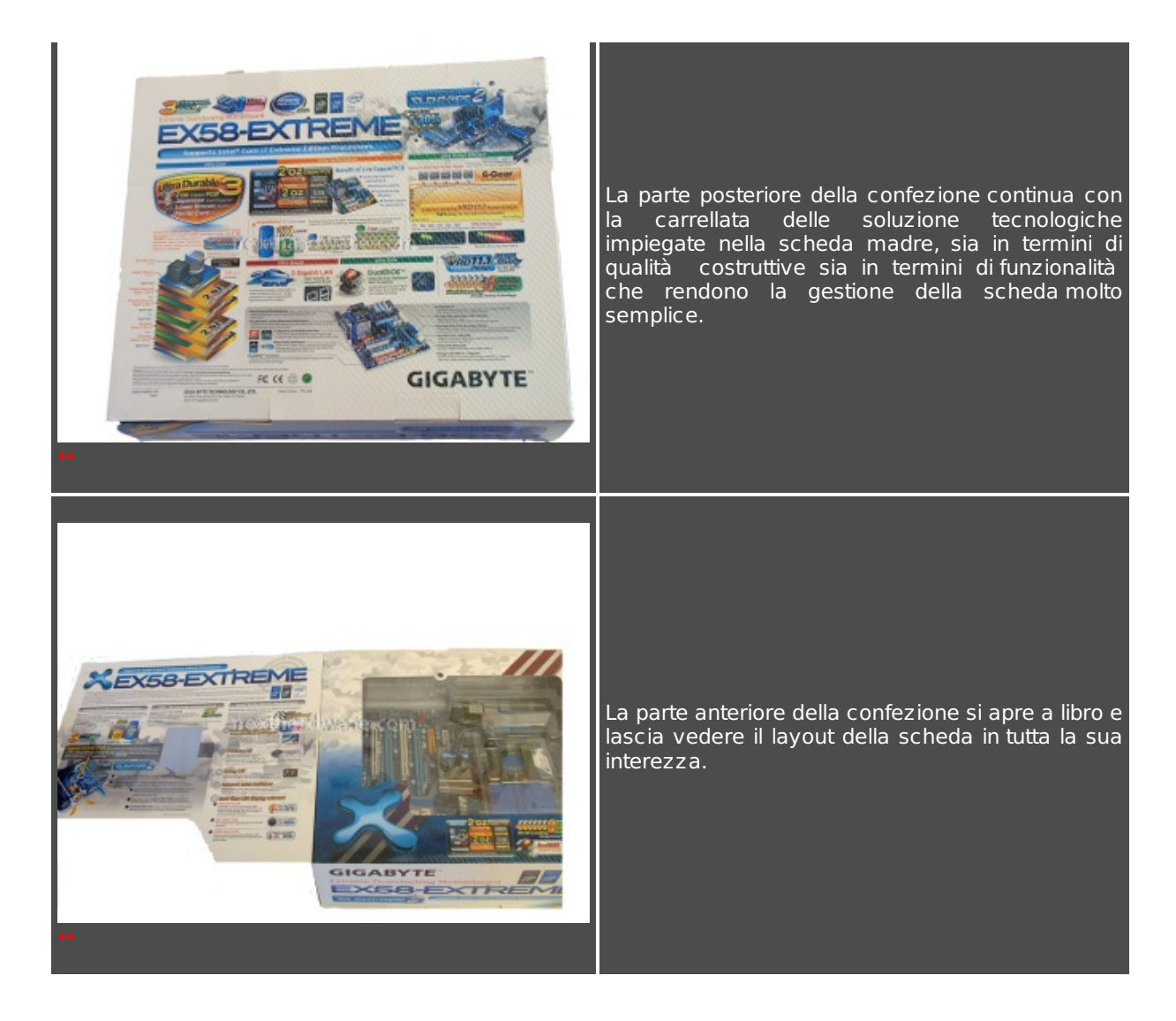

# **2 - Caratteristiche della scheda: approfondimento**

#### **2 - Caratteristiche della scheda: approfondimento**

Le caratteristiche che il costruttore dichiara di aver implementato in questa motherboard sono veramente tante come si addice ad un prodotto top di gamma. Andiamo ad esplorale brevemente.

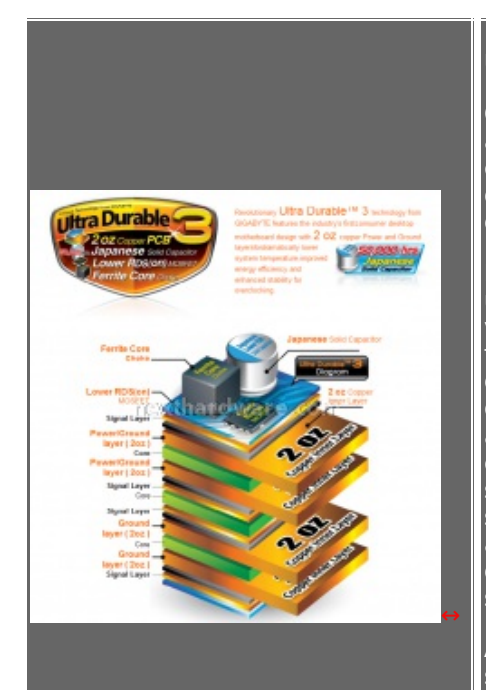

#### **Ultra Durable 3**

Con questo nome Gigabyte indica una serie di accorgimenti costruttivi consentire di ridurre le temperature di esercizio della motherboard e aumentarne le performance generali.

Per ottenere questo risultato il PCB è stato costruito utilizzando uno strato di rame di due once per veicolare i l'alimentazione e la massa, frapposto ai layer su cui viaggiano i segnali dati e d i controllo. In tal modo si avrebbe una diminuzione delle temperature di esercizio dovuta allâ€<sup>™</sup> aumento dellâ€<sup>™</sup> efficienza (e quindi meno calore dissipato) con cui vengono trasportati i segnali di alimentazione, ed un aumento nella stabilità durante lâ€<sup>™</sup> overclock grazie anche allâ€<sup>™</sup> effetto schermatura che hanno questi layer di rame nei confronti dei layer su cui viaggiano i segnali.

Assieme a questa particolare costruzione del PCB sono impiegati condensatori di costruzione Giapponese (noti per la loro qualità costruttiva e per la bassa tolleranza) , induttanze con

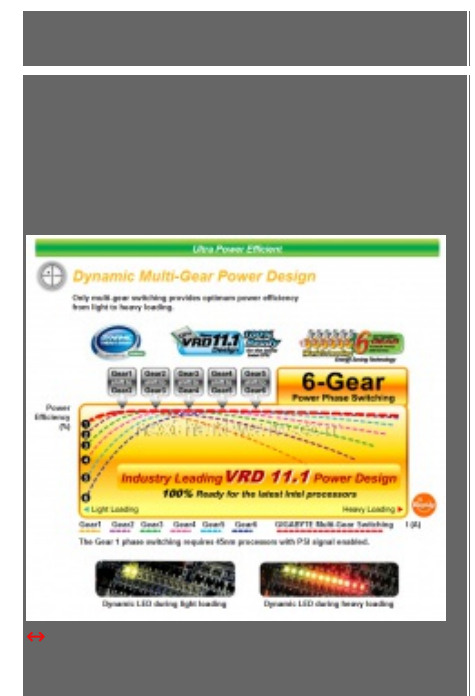

avvolgimenti di ferrite e mosfet a basso rumore.

#### **Dynamic Energy Saver (DES) Advanced e VRD 11.1**

per la bassa tolleranza) , industriale controlleranza della bassa della controlleranza della controlleranza de

Il Dynamic Energy Sever Advanced di GIGABYTE offre supporto al nuovo VRD (Voltage Regulator Down) 11.1, specifica elaborata da Intel per l'alimentazione dei processori. VRD 11.1 è un n u o v o standard di risparmio energetico che comunica alla scheda madre il fabbisogno energetico della CPU, consentendo alle schede madri dotate di DES Advanced di passare alla fase di alimentazione durante lo stato di riposo con una efficienza energetica molto alta

#### **Dynamic 6-Gear Power Phase Switching**

Viene impiegato un particolare schema di switching dell'alimentazione denominato moltigear che consente di avere una erogazione di potenza con la massima efficienza possibile in .<br>tutto il range di-erogazione, dalle condizioni di utilizzo più leggere a quelle più pesanti con una notevole erogazione di potenza da parte della sezione di alimentazione.

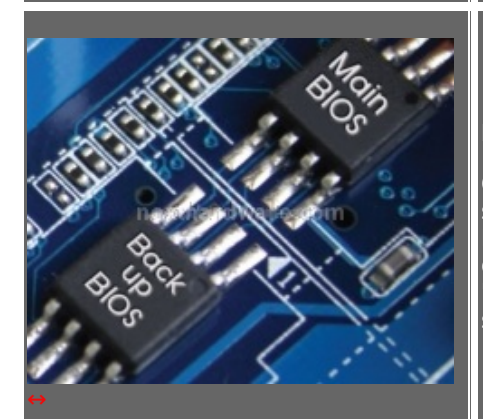

**DualBIOS**

Con questa funzionalità implementata da tempo sulle le schede madri GIGABYTE vi sono 2 chip BIOS se il chipâ€primarioâ€ del BIOS è corrotto o danneggiato, in qualsiasi momento, il chip BIOS di "ricambio" assumerà automaticamente il controllo sul prossimo avvio del sistema.

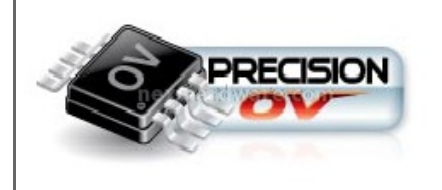

#### **Precision OV**

Per controllare e impostare le tensioni sono stati utilizzati dei componenti IC di ultima generazione che consentono di avere una maggiore tensione di controllo e maggiori opzioni rispetto a prima (CPU, NB & Memory), fornendo in tempo reale un controllo lineare con steppings appena 20 mV min  $(0.002 \tV).$  Grazie all $\hat{a} \in \mathbb{R}^n$  impiego di questi componenti e con il software Easy Tune è possibile modificare tutte le tensioni da bios.

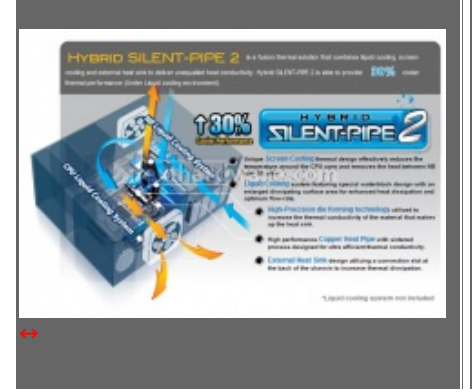

#### **Hybrid Silent-Pipe 2**

E' stata curata particolarmente la| progettazione per il raffreddamento termico in modo da ridurre efficacemente la temperatura intorno alla zona della CPU e rimuovere il calore nel settore tra NB e SB. Il waterblock è stato progettato in modo da avere con una superficie di dissipazione molto ampia per smaltire in modo efficace il calore e mantenere una portata ottimale. Il dissipatore di calore esterno è stato progettato per fuoriuscire dal case attraverso una fessura degli slot di espansione.

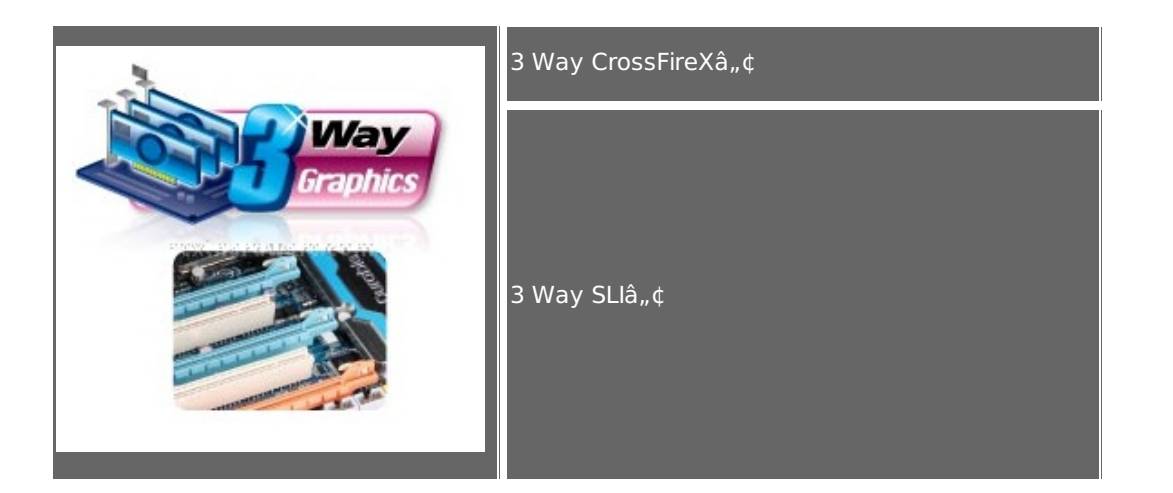

# **3 - Board layout: prima parte**

#### **3 - Board layout: prima parte**

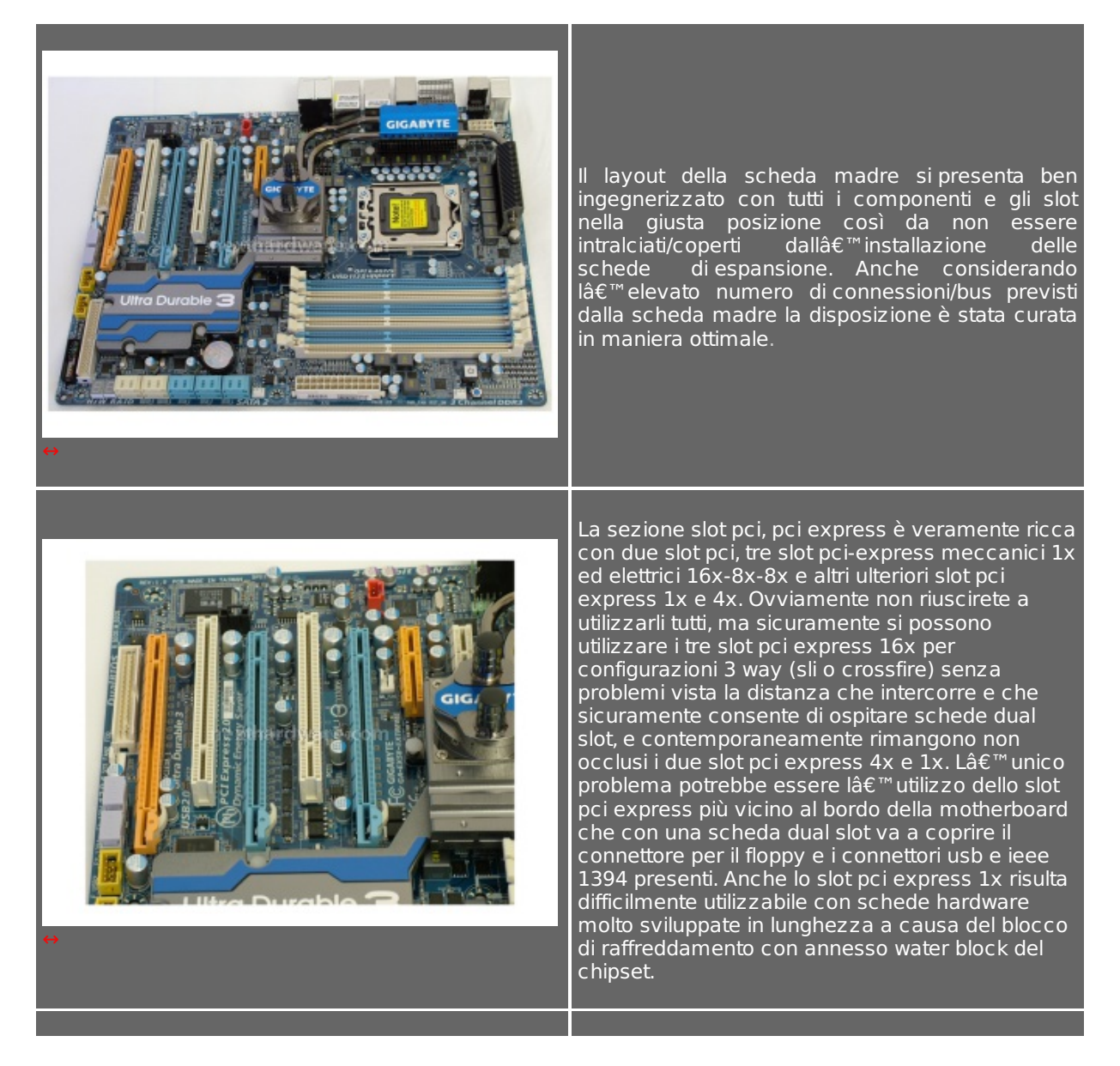

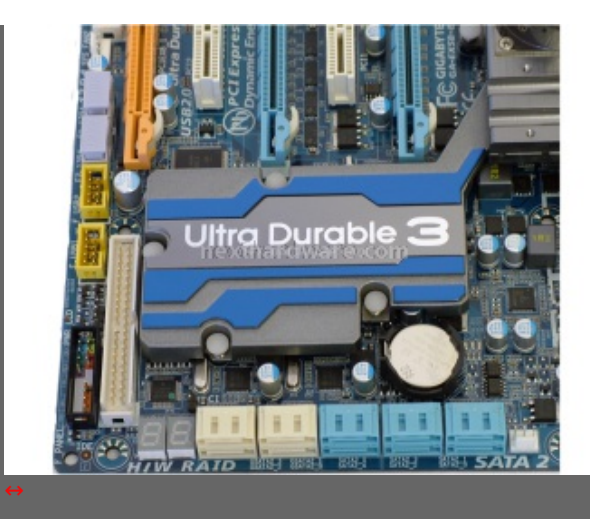

Il raffreddamento del southbridge è affidato ad un dissipatore di alluminio collegato a quello del northbridge attraverso delle pipe in rame.

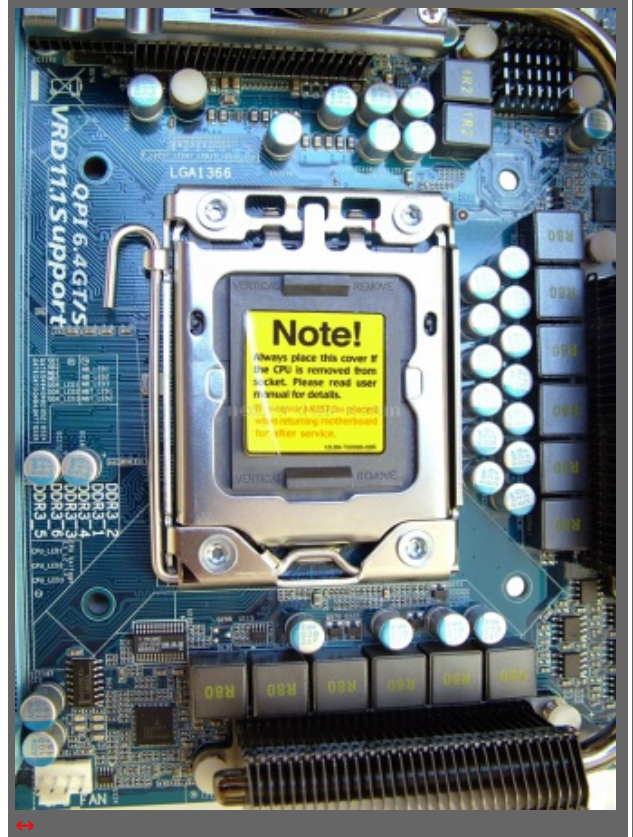

La zona attorno al socket è abbastanza sgombra e grazie allo spazio a disposizione consente di adottare delle soluzioni di raffreddamento piuttosto voluminose. Si vedono le 14 induttanze relative alle fasi di alimentazione che sono 12+2 p e r lâ€<sup>™</sup> implementazione della specifica VRD 11.1, che consente il funzionamento della scheda con sole due fasi di alimentazione.

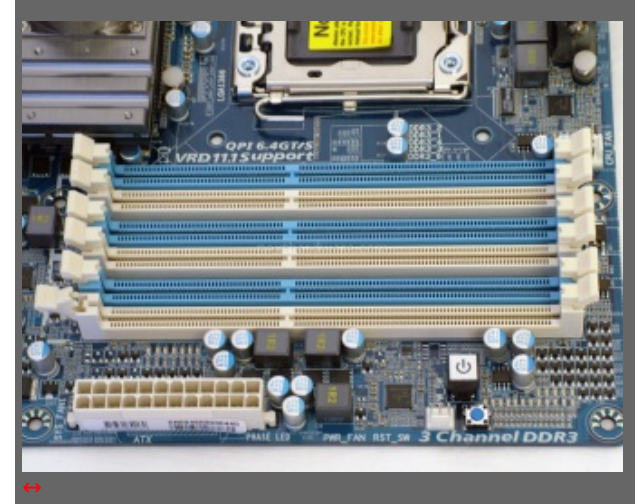

La scheda è dotata di 6 slot che consentono lâ€<sup>™</sup>utilizzo contemporaneo di 6 moduli di memoria per un totale di 24 GB di RAM. Le DIMM d a utilizzare sono di tipo DDR3 , la scheda supporta moduli con frequenze pari a 800/1066/1333/1867/2100+ Mhz.

Al di sotto degli slot di memoria sono visibili gli interruttori di power on e reset, nonché il connettore ATX 24 poli per l'alimentazione della motherboard.

Al di sopra del connettore di alimentazione e al di sotto dei pulsanti di power on e reset sono presenti i led multicolore che indicano lo stato .<br>delle fasi di alimentazione.

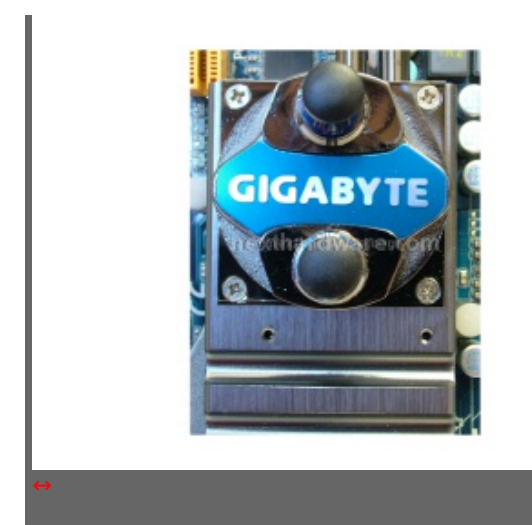

Un particolare del water block del northbridge con il logo Gigabyte in bella mostra.

### **4 - Board layout: seconda parte**

#### **4 - Board layout: seconda parte**

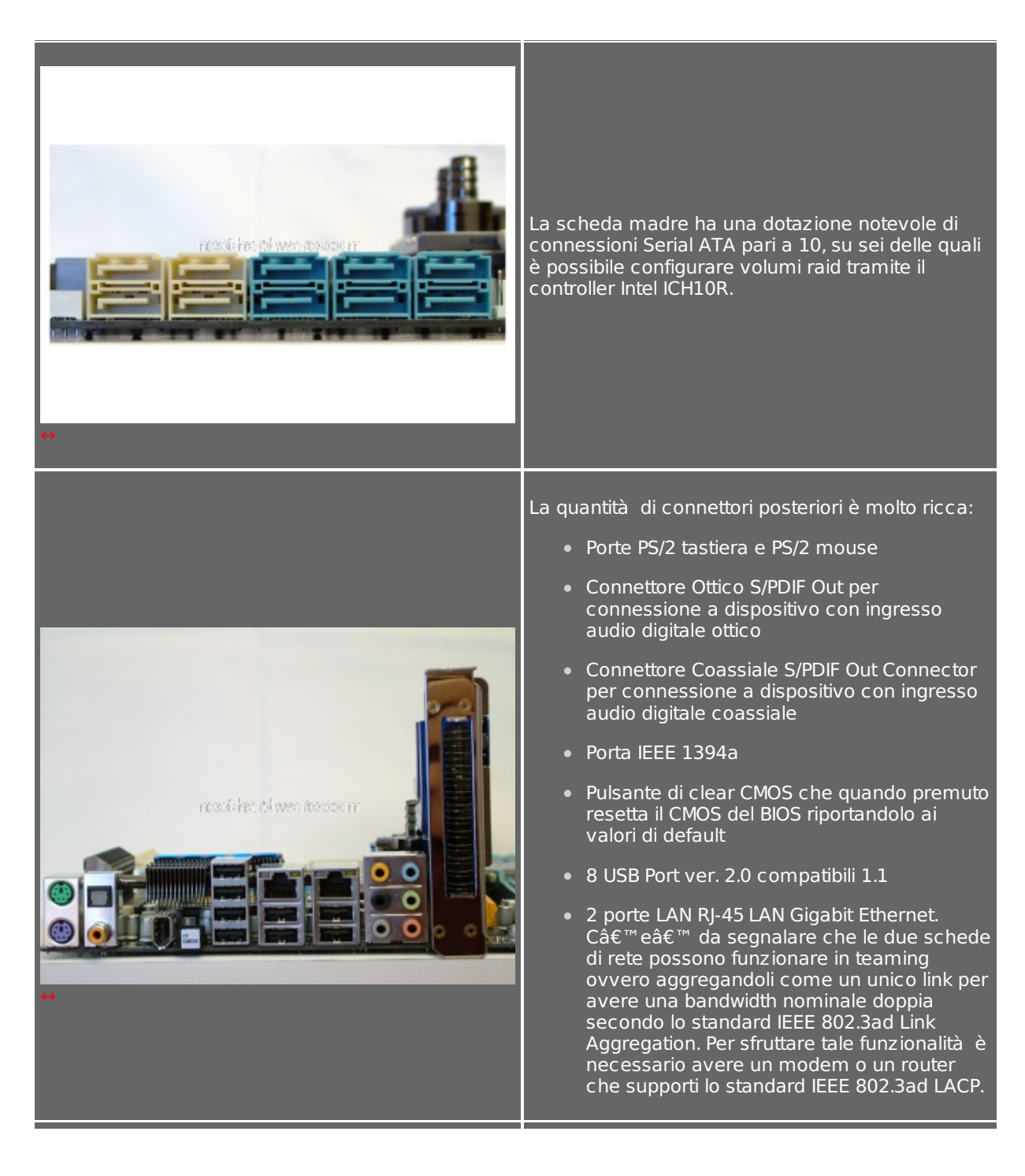

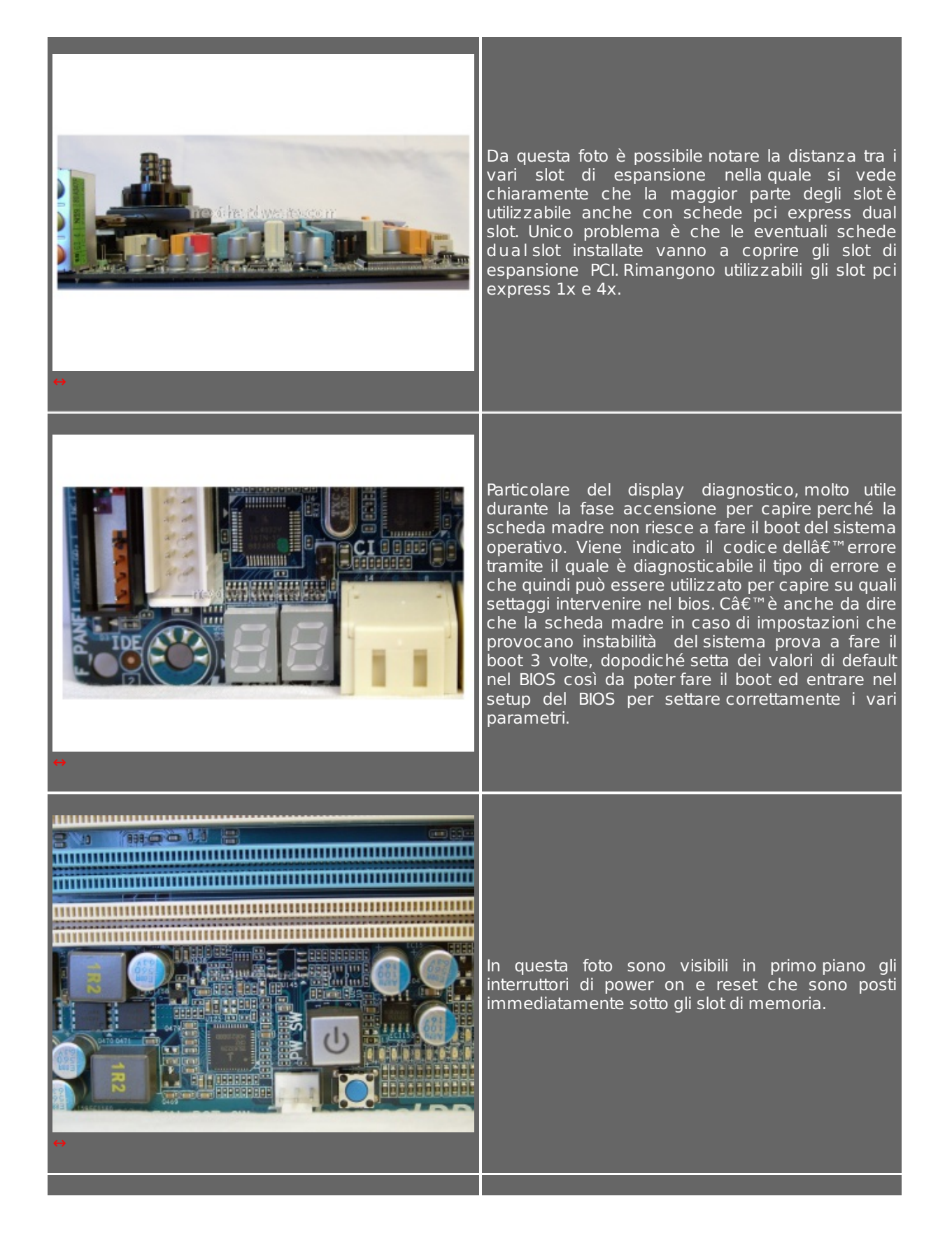

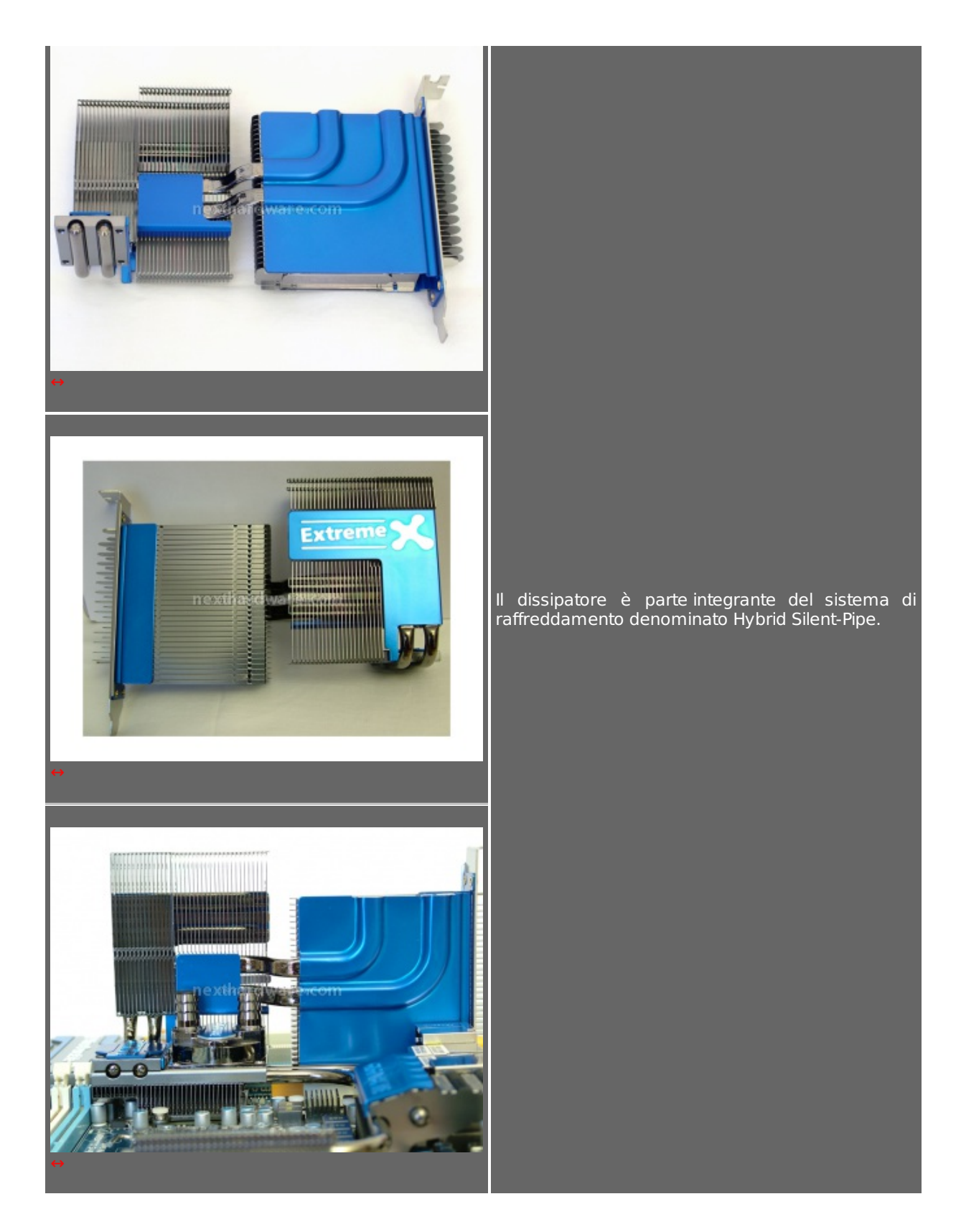

# **5 - Teoria, Tips and Tricks**

#### **5 -Teoria, Tips and Tricks**

La più grande novità della nuova architettura Nehalem è che il memory controller è stato integrato allâ€<sup>™</sup> interno del die del processore, mentre nelle precedenti architetture Intel il memory controller era allâ€<sup>™</sup> interno del northbridge. Inoltre il processore è connesso al resto dei componenti hardware tramite il bus Intel↔® QuickPath Interconnect (detto Intel↔® QPI) che sostituisce quello che era il vecchio FSB. Queste modifiche architetturali hanno introdotto un' altra importante novità e cioè che il processore ha due frequenze di funzionamento:

- la frequenza di core che è la frequenza con cui funzionano i core del processore e la cache L1 ed  $L2;$
- la frequenza di uncore che è la frequenza di funzionamento della parte di interfaccia del processore con il mondo esterno ovvero la frequenza del memory controller integrato, della cache L3, del bus

#### con il mondo esterno ovvero la frequenza del memory controller integrato, della cache L3, del bus QPI e del PWR clock.

I seguenti schemi a blocchi chiariscono meglio l'architettura del nuovo chipset e quali sono le grandezze da prendere in considerazione per fare overclock su questa piattaforma:

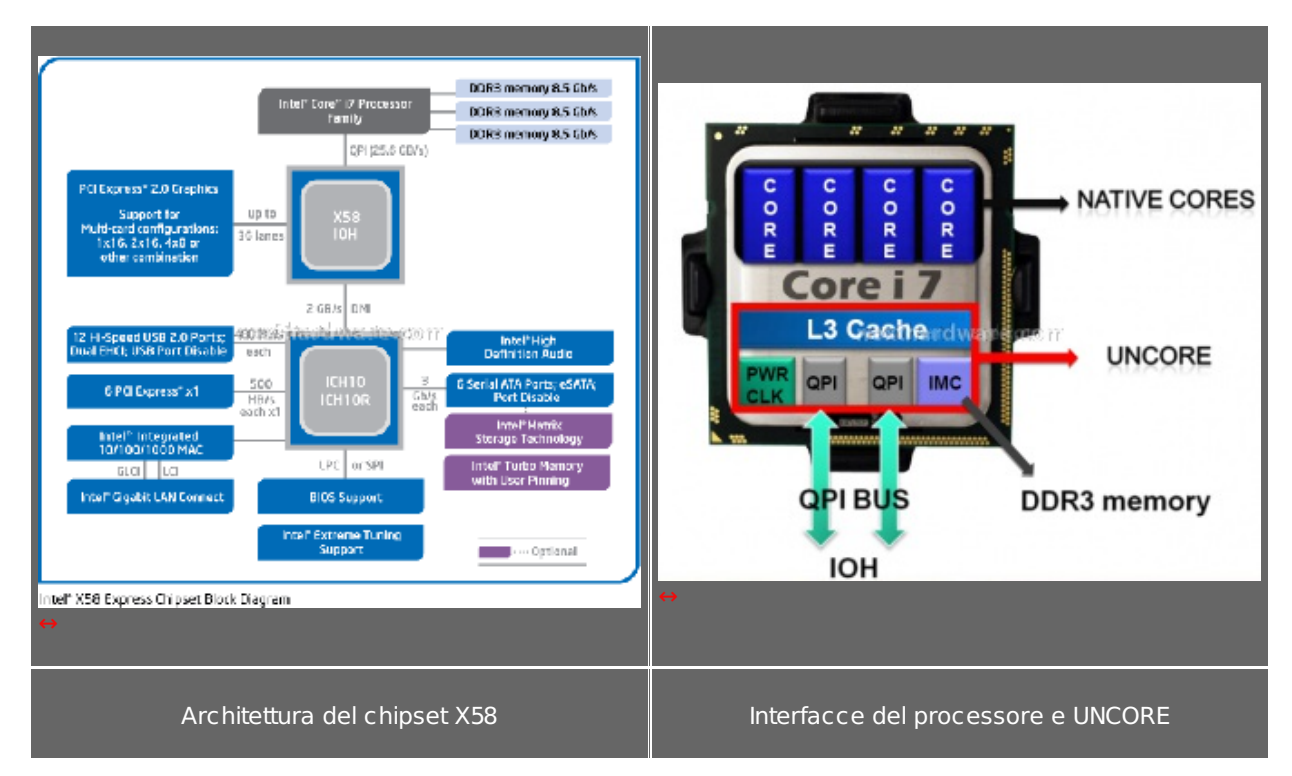

Riassumendo le grandezze da tenere in considerazione per gestire l' overclock della piattaforma sono le seguenti:

- frequenza di core (CPU\_freq)
- frequenza di uncore (UNCORE freq)
- frequenza bus QPI (QPI freq)
- frequenza RAM (RAM\_freq)

Vediamo adesso come queste grandezze sono legate tra di loro. Il segnale di clock che viene utilizzato per sincronizzare tutte le frequenze è derivato da un unico segnale di clock che è chiamato Base Clock (orologio base) e viene indicato con l' acronimo BCLK. Tramite il segnale BCLK vengono derivate tutte le frequenze di funzionamento del core, dellâ€<sup>™</sup> uncore, del bus QPI e della RAM.

Il valore di default del BCLK è 133 MHz. Per generare le frequenze in esame sono utilizzati dei moltiplicatori:

- **CPU freq=BCLK\*CPU multi** dove CPU multi può variare tra 12 X e 40 X. Nei processori con moltiplicatore bloccato CPU\_multi non arriva fino a 40 X, ma è limitato dal moltiplicatore nominale della cpu 20 per il 920 e 22 per il 940;
- **UNCORE freg=BCLK\*UNCORE multi** dove UNCORE multi può variare tra 12 X e 40X. Per il processore 965 il default è 20, per il 920/940 il default è 16.
- **QPI freq=BCLK\*QPI multi** dove QPI multi può assumere 3 valori: 36 X, 44 X e 48X;
- **RAM\_freq=BCLK\*RAM\_multi** dove RAM\_multi può asumere i seguenti valori: 6, 8, 10, 12, 14, 16, 18

C'è un vincolo che lega UNCORE\_multi a RAM\_multi e che va sempre rispettato pena la totale instabilità del sistema:

#### **UNCORE\_multi >= 2\*RAM\_multi**

Con questi capisaldi siamo pronti ad affrontare lâ€<sup>™</sup> overclock che si ottiene aumentando il BCLK e intervenendo sui moltiplicatori per aumentare o diminuire le frequenze di funzionamento di core, uncore, QPI e RAM. Ovviamente spingendo i componenti a lavorare fuori specifica sarà necessario aumentare le tensioni di alimentazione di core, uncore, QPI e RAM.

Per capire quali sono le tensioni massime applicabili facciamo riferimento ad una tabella tratta da un datasheet pubblico relativo al processore I7 (scaricabile dal sito Intel all'indirizzo Datashet processori Intel Core I7 [\(http://download.intel.com/design/processor/datashts/320834.pdf\)](http://download.intel.com/design/processor/datashts/320834.pdf) ) che riporta le seguenti tensioni:

#### Table 2-6. Processor Absolute Minimum and Maximum Ratings

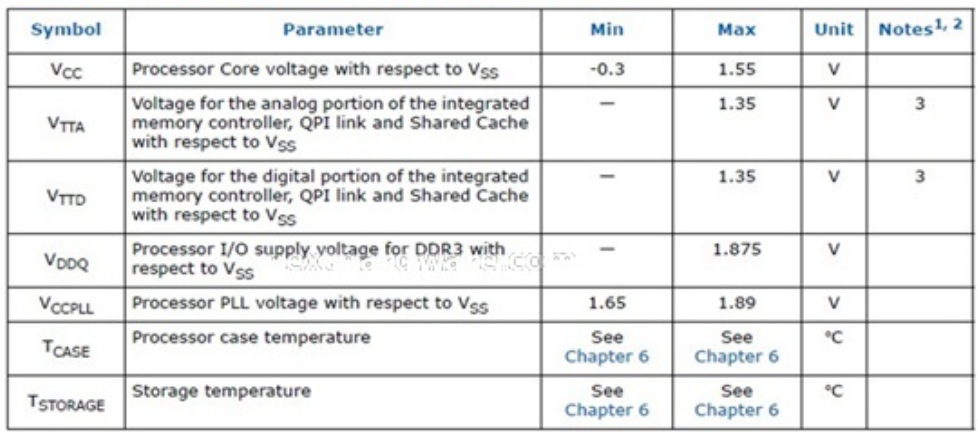

Notes:

1. For functional operation, all processor electrical, signal quality, mechanical and thermal specifications must<br>be satisfied.

2. Excessive overshoot or undershoot on any signal will likely result in permanent damage to the processor.<br>3. V<sub>TTA</sub> and V<sub>TTD</sub> should be derived from the same VR.

Vi consiglio un tutorial veramente interessante che può essere letto per iniziare a overcloccare questa piattaforma:

Core i7 920 Overclocking Tutorial [\(http://lakesidepc.com/Core.i7.920.oc.4G.2008.12.12\\_ENG.pdf\)](http://lakesidepc.com/Core.i7.920.oc.4G.2008.12.12_ENG.pdf)

#### **6 - Bios: prima parte**

#### **6 - Bios: prima parte**

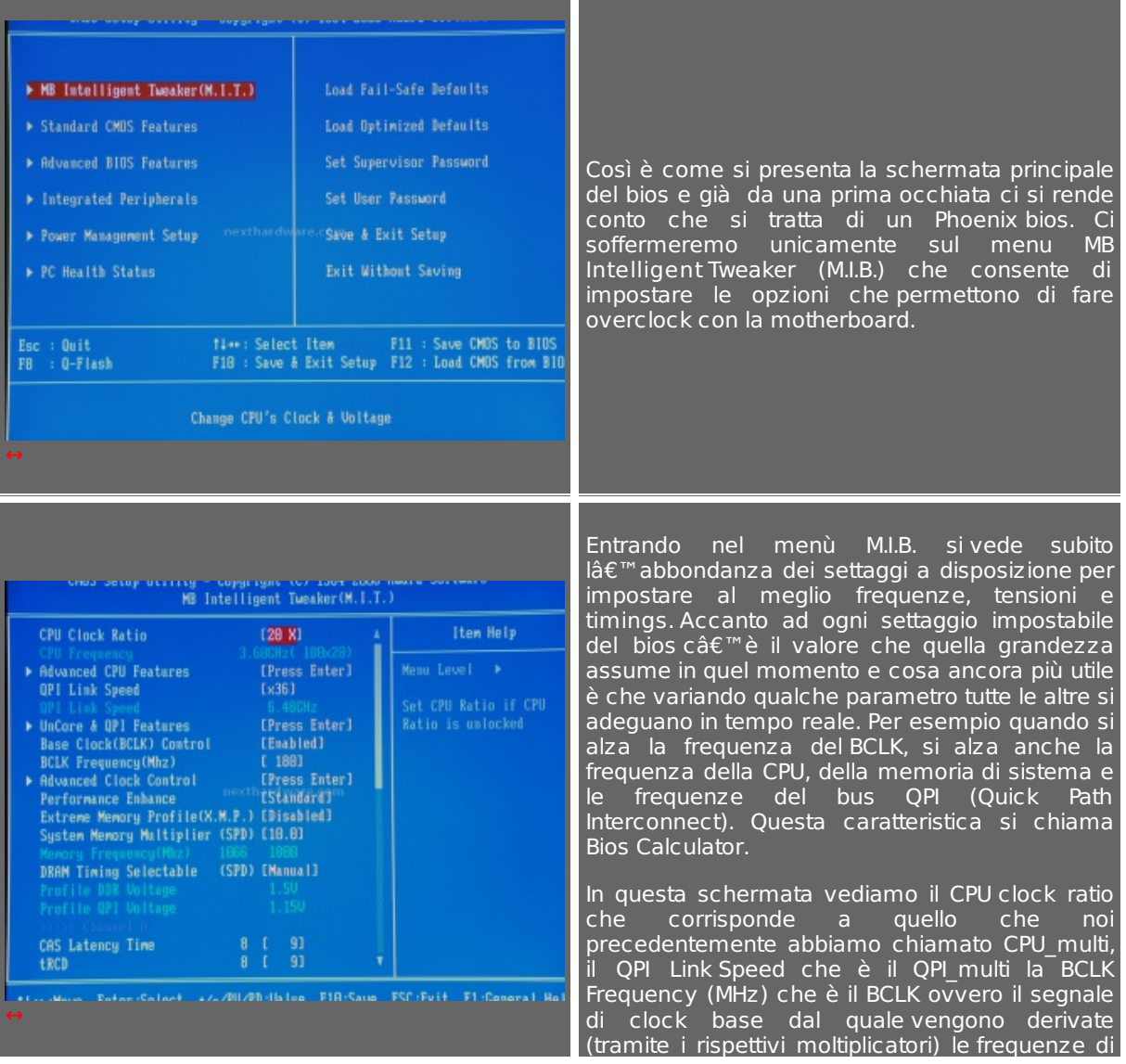

funzionamento della CPU, del QPI, delle RAM e dell'Uncore. Quello che abbiamo chiamato come RAM\_multi nel bios è il System Memory Multiplier (SPD) che serve a impostare la frequenza di funzionamento delle memorie a partire dal BCLK.

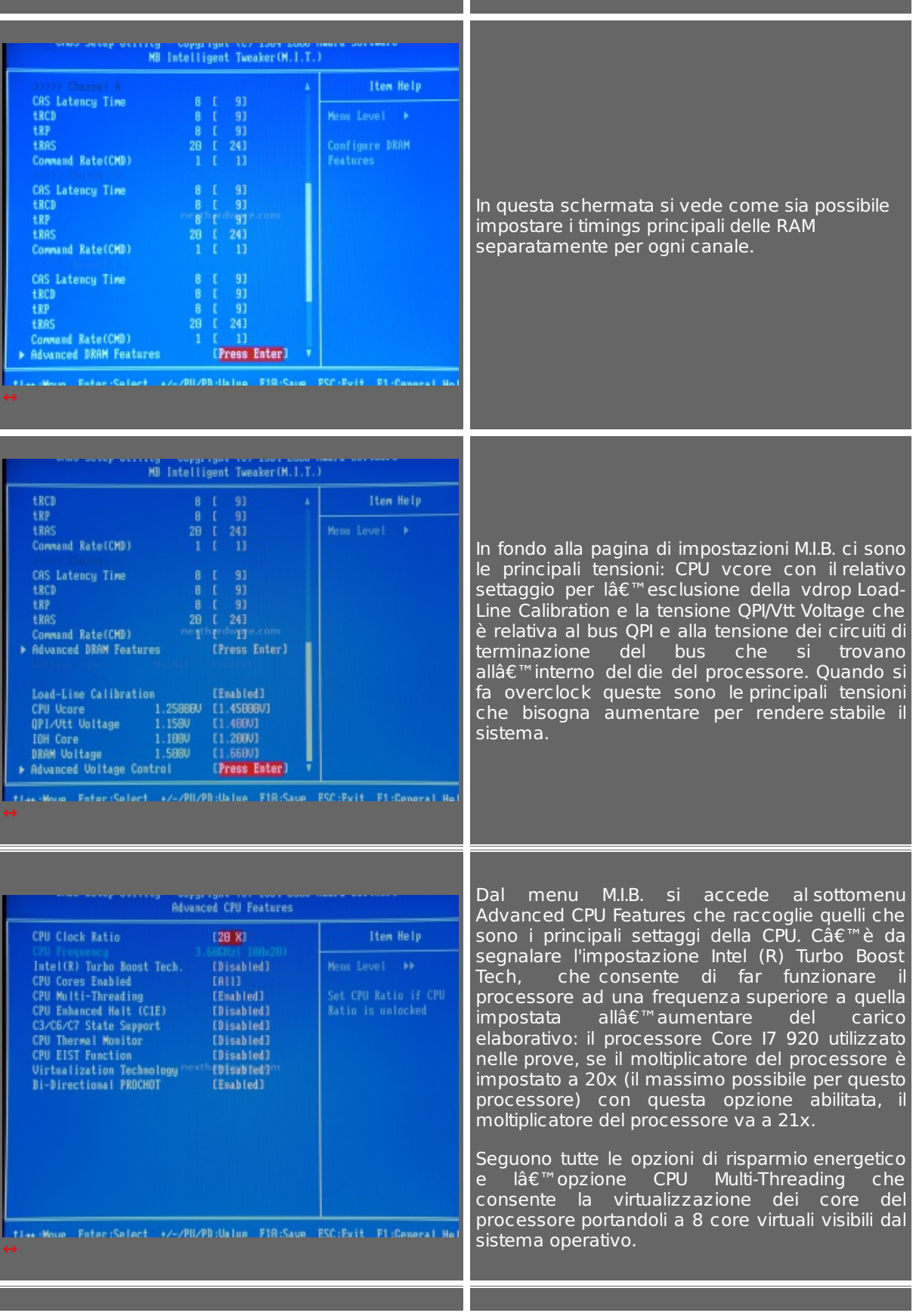

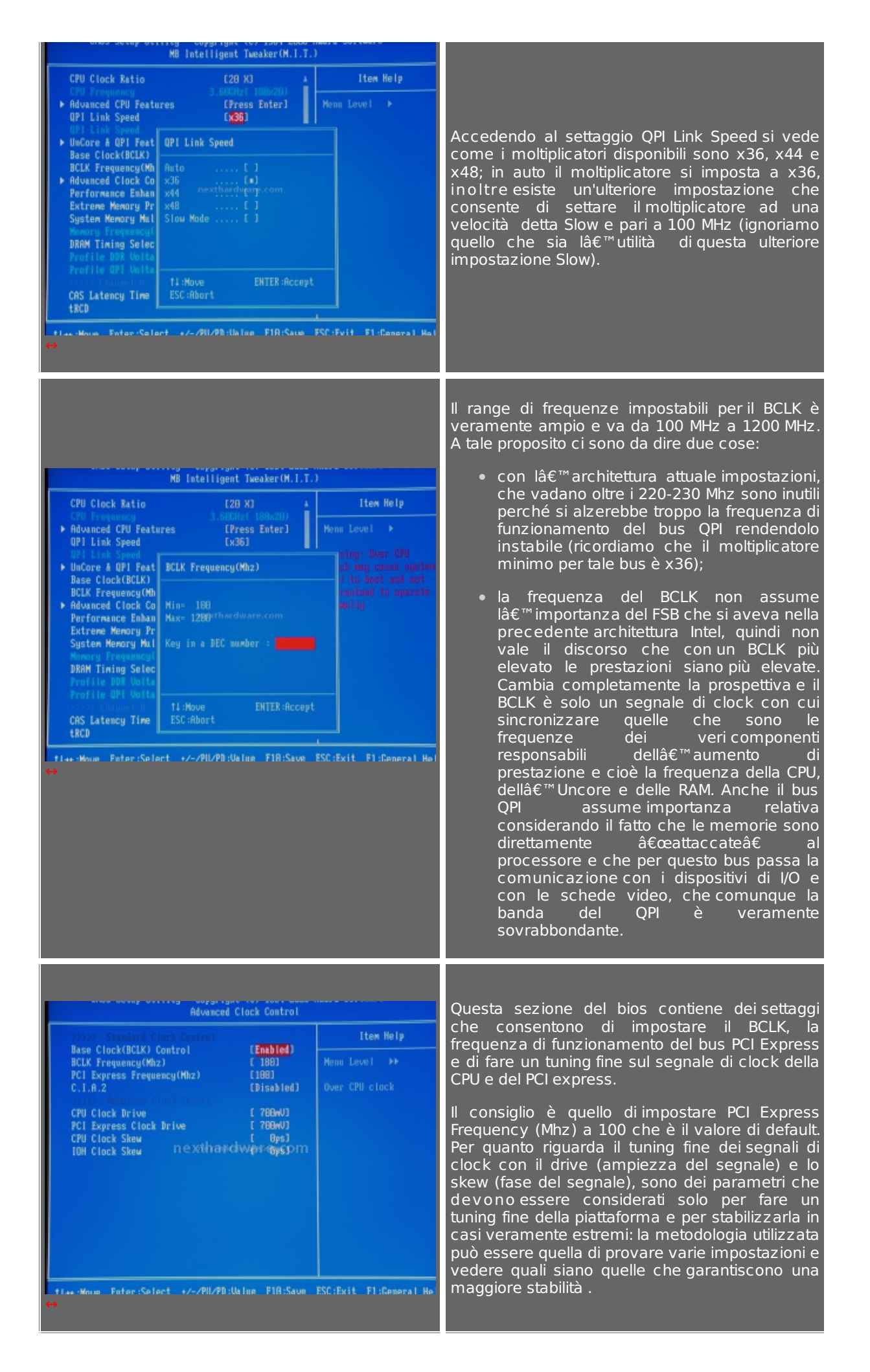

#### **7 - Bios: seconda parte**

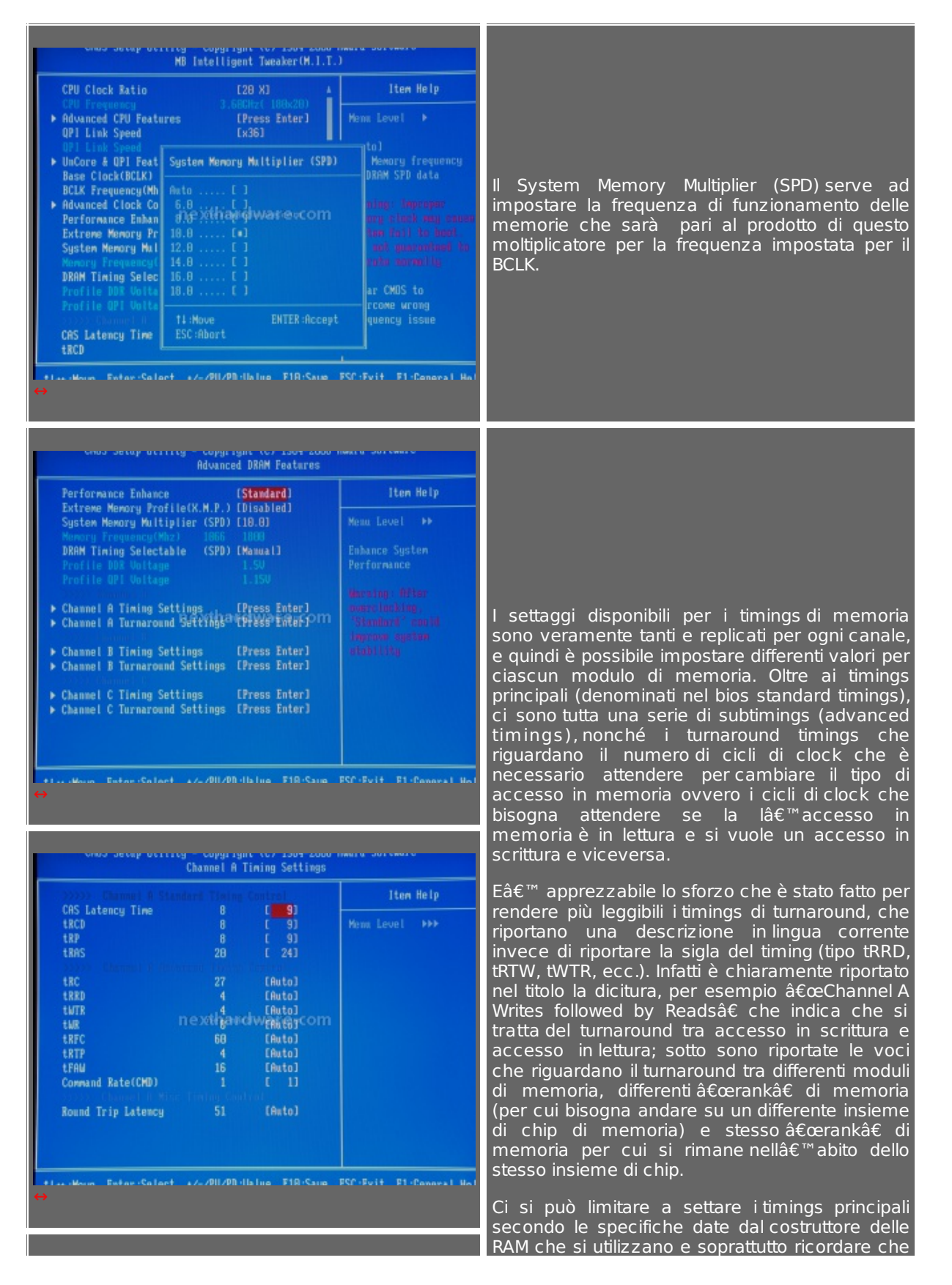

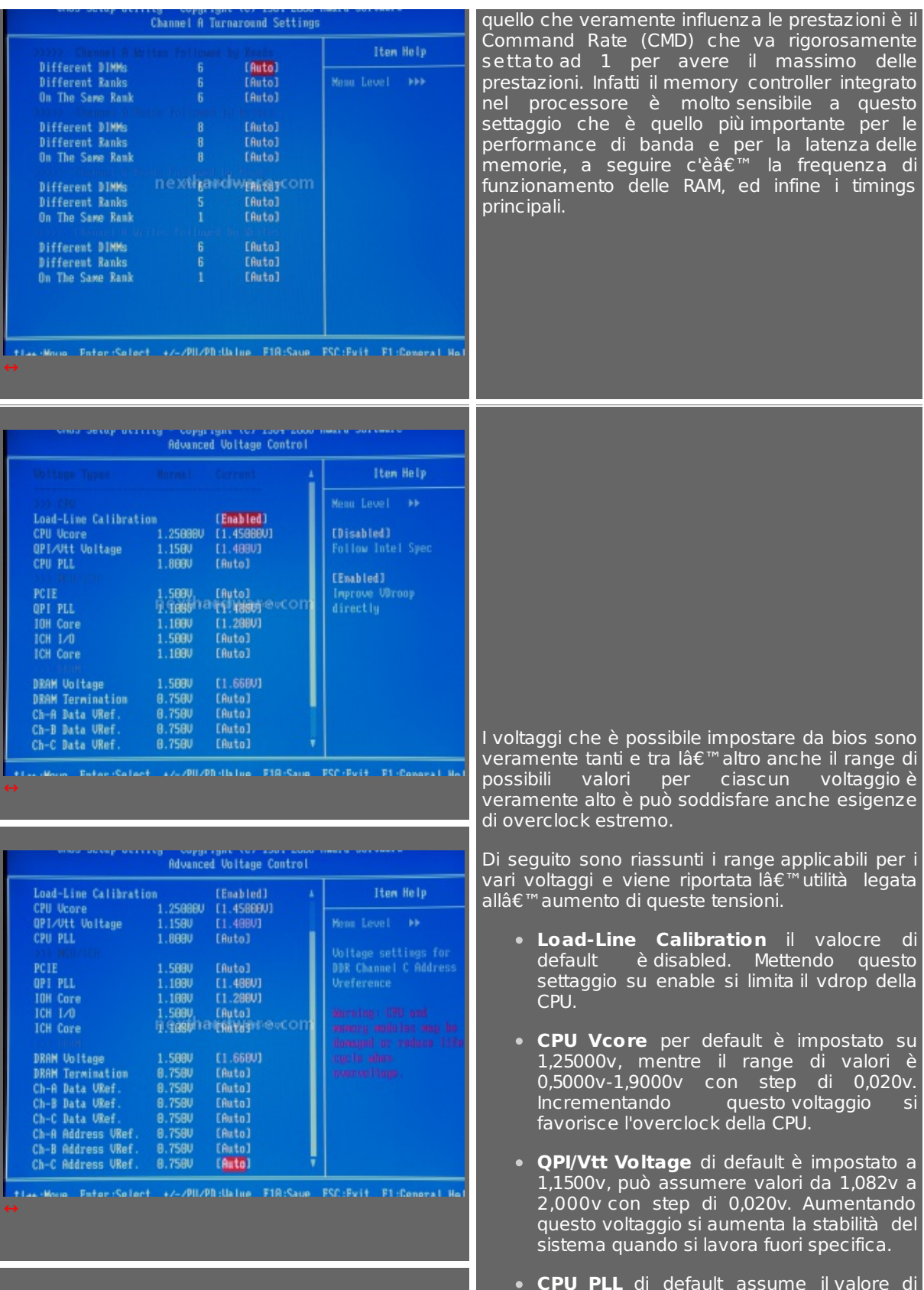

o che veramente influenza le prestazioni è il Command Rate (CMD) che va rigorosamente settato ad 1 per avere il massimo delle prestazioni. Infatti il memory controller integrato nel processore è molto sensibile a questo settaggio che è quello più importante per le performance di banda e per la latenza delle memorie, a seguire c'è' la frequenza di funzionamento delle RAM, ed infine i timings ipali.

aggi che è possibile impostare da bios sono veramente tanti e tra l' altro anche il range di possibili valori per ciascun voltaggio è veramente alto è può soddisfare anche esigenze di overclock estremo.

Di seguito sono riassunti i range applicabili per i vari voltaggi e viene riportata l'utilità legata all'aumento di queste tensioni.

- **Load-Line Calibration** il valocre di default è disabled. Mettendo questo settaggio su enable si limita il vdrop della CPU.
- **CPU Vcore** per default è impostato su 1,25000v, mentre il range di valori è 0,5000v-1,9000v con step di 0,020v. Incrementando questo voltaggio si favorisce l'overclock della CPU.
- **QPI/Vtt Voltage** di default è impostato a 1,1500v, può assumere valori da 1,082v a 2,000v con step di 0,020v. Aumentando questo voltaggio si aumenta la stabilità del sistema quando si lavora fuori specifica.

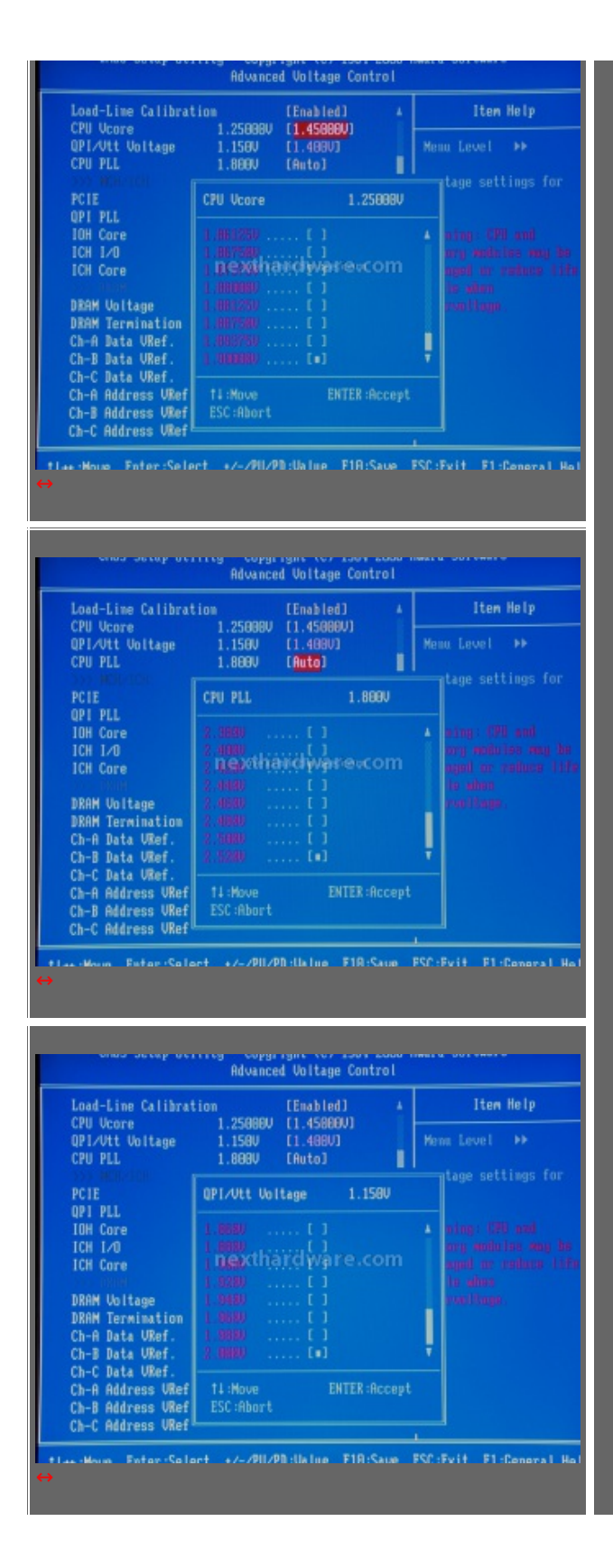

**CPU PLL** di default assume il valore di 1,800v e può variare tra1,400v e 2,500v con step di 0,020v. Aumenta la stabilità del sistema con un elevato valore di BCLK.

- **PCIE** di default assume il valore di 1,500v, varia tra 1,000v e 2,140v con step di 0,020v. Questo voltaggio si deve aumentare solo se si fa overclock sulla frequenza di funzionamento del bus PCI express
- **QPI\_PLL** di default vale1,100v, varia tra 0,800v e 1,600v con step di 0,020v Incrementando questo voltaggio si favorisce l'overclock del bus QPI.
- **IOH Core** di default vale 1,100v varia tra 1,000v e 2,000v con step di 0,020v Incrementando questo e i successivi due voltaggi si favorisce la stabilità globale del sistema durante l'overclock.
- **ICH I/O** di default vale 1,500v con range tra 1,050v e 2,500v e step di 0,020v
- **ICH Core** 1,100v 0,920v-2,380v 0,020v
- **DRAM Voltage** di default vale 1,500v range di 1,300v-2,600v con step di 0,020v Incrementando questo voltaggio si favorisce l'overclock della RAM
- **DRAM Termination** di default vale 0,750v il range impostabile è 0,700v-0,970v con step di 0,020v. Incrementando questo e i successivi voltaggi si favorisce l'overclock delle RAM con timings tirati.
- **Ch-A/B/C Data VRef.** di default vale 0,750v il range impostabile è 0,700v-0,970v con step di 0,020v.
- **Ch-A/B/C Address VRef.** di default vale 0,750v il range impostabile è 0,700v-0,970v con step di 0,020v.

Per ulteriori dettagli sul bios si rimanda ai seguenti link:

GIGABYTE X58 BIOS FEATURES (http://www.giga[byte.it/global/it/pages/mb\\_081027\\_x58/data/tech\\_081027\\_x58\\_bios-item.htm\)](http://www.giga-byte.it/global/it/pages/mb_081027_x58/data/tech_081027_x58_bios-item.htm)

GIGABYTE BIOS SIMULATOR [\(http://www.jzelectronic.de/jz2/html/bios-help-ex58-ud5.php\)](http://www.jzelectronic.de/jz2/html/bios-help-ex58-ud5.php)

# **8 - Configurazione di prova**

#### **8 – Configurazione di prova**

Ecco il sistema usato per i test.

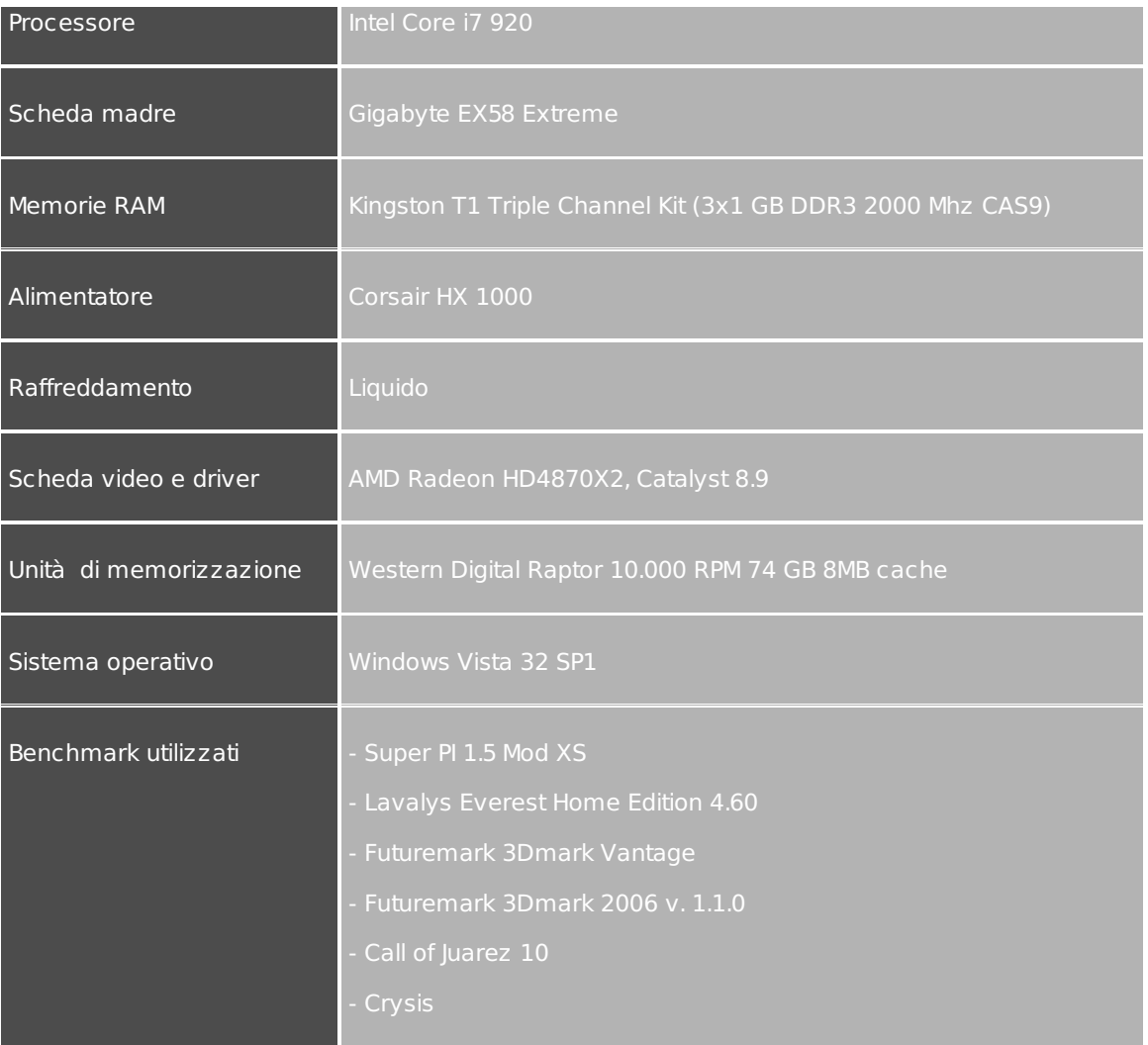

Vi presentiamo di seguito gli screenshot delle impostazioni usate per i benchmark.

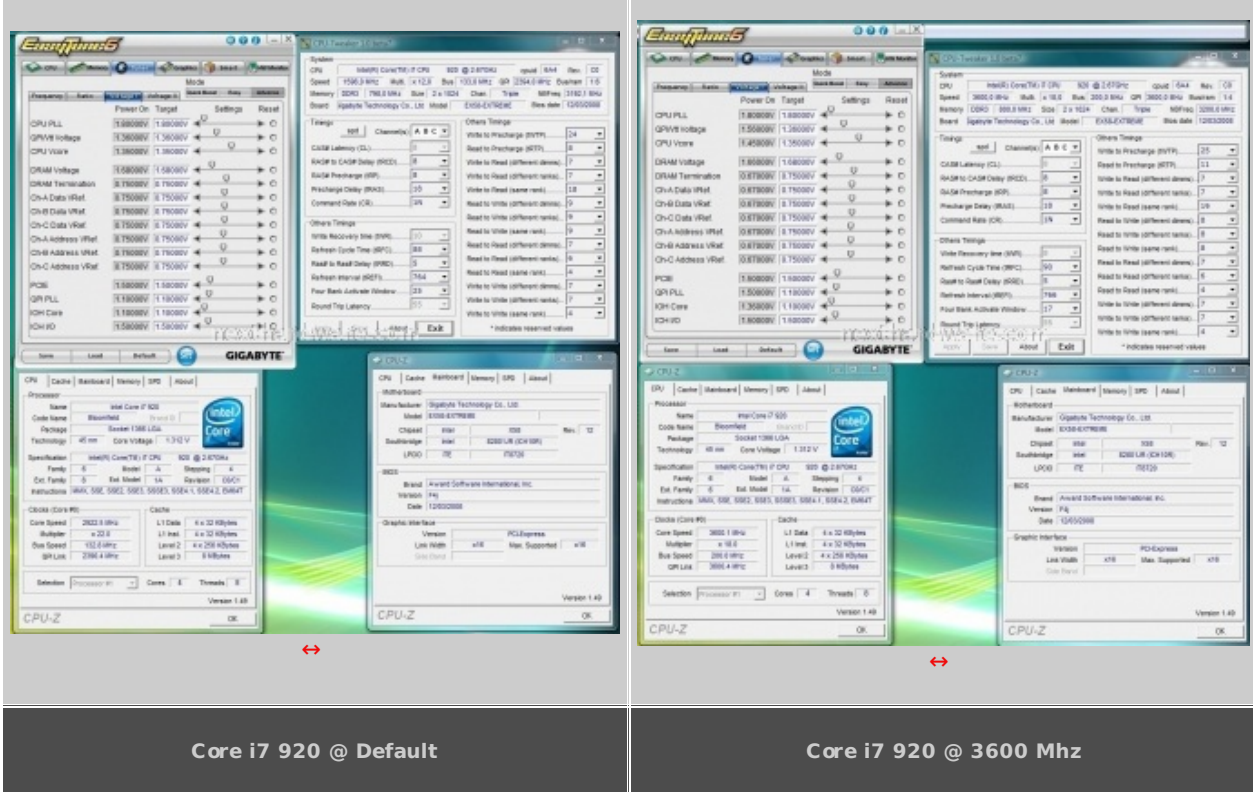

**9 - Test memory controller e RAM**

#### **9 - Test memory controller e RAM**

Il test del memory controller e delle RAM sarà effettuato tramite l'utilizzo di applicativi di benchmark sintetici che misurano la banda di memoria tra processore e RAM.

Rispetto all'architettura precedente in cui il memory controller era integrato nel northbridge e quindi il chipset della scheda madre era parte molto importante in questo test, con la nuova architettura in cui il memory controller è integrato nel die del processore la motherboard assume un ruolo meno rilevante, nel senso che deve solo essere in grado di realizzare il collegamento fisico tra le memorie e il processore, introducendo il minore rumore possibile nelle linee elettriche di collegamento.

La cosa che impressiona è la banda di memoria messa a disposizione del processore che è veramente notevole e che si avvicina parecchio alla banda che c'è tra i core del processore e la cache L3 interna. Quindi dal punto di vista della banda potremmo quasi dire che la memoria RAM esterna si comporta come prestazioni di banda come la cache L3 interna al processore (a parità di condizioni cioè con frequenza di Uncore pari esattamente al doppio a quella della RAM).

Guardando le misure si vede come la scheda madre in prova ottenga dei risultati di tutto rispetto, che confermano la bontà del progetto e la particolare realizzazione del PCB di cui si è detto precedentemente.

Nelle prove effettuate si vede come l'architettura dimostra una buona scalabilità di performance all'aumentare della frequenza di esercizio del processore e quindi del bus QPI attraverso l'aumento del BCLK.

Anche la latenza è veramente bassa grazie al fatto che la memoria RAM è direttamente collegata al processore senza alcuna "intermediazione†che nella vecchia architettura veniva fatta dal northbridge.

C'è da osservare che la latenza sembra invece aumentare all'aumentare della frequenza di esercizio del processore. Questo risultato insolito è dovuto al fatto che aumentando le frequenze di funzionamento tramite l'aumento del BCLK e lasciando tutti gli altri settaggi in AUTO, il bios della scheda madre rilassa alcuni timings secondari delle RAM (come si vede chiaramente negli screenshot delle prove) che alla fine causano un degrado di prestazioni pari 1 ns.

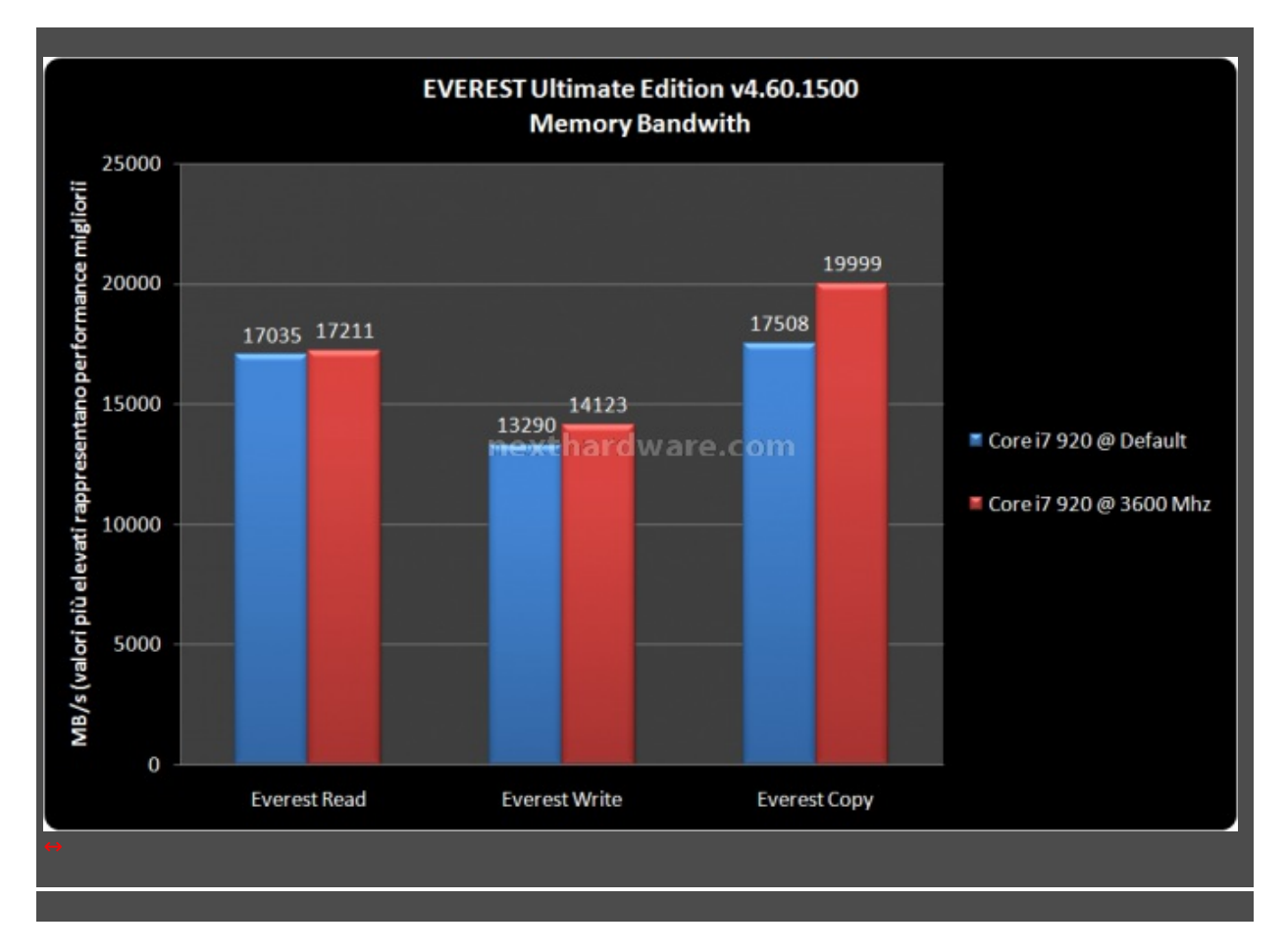

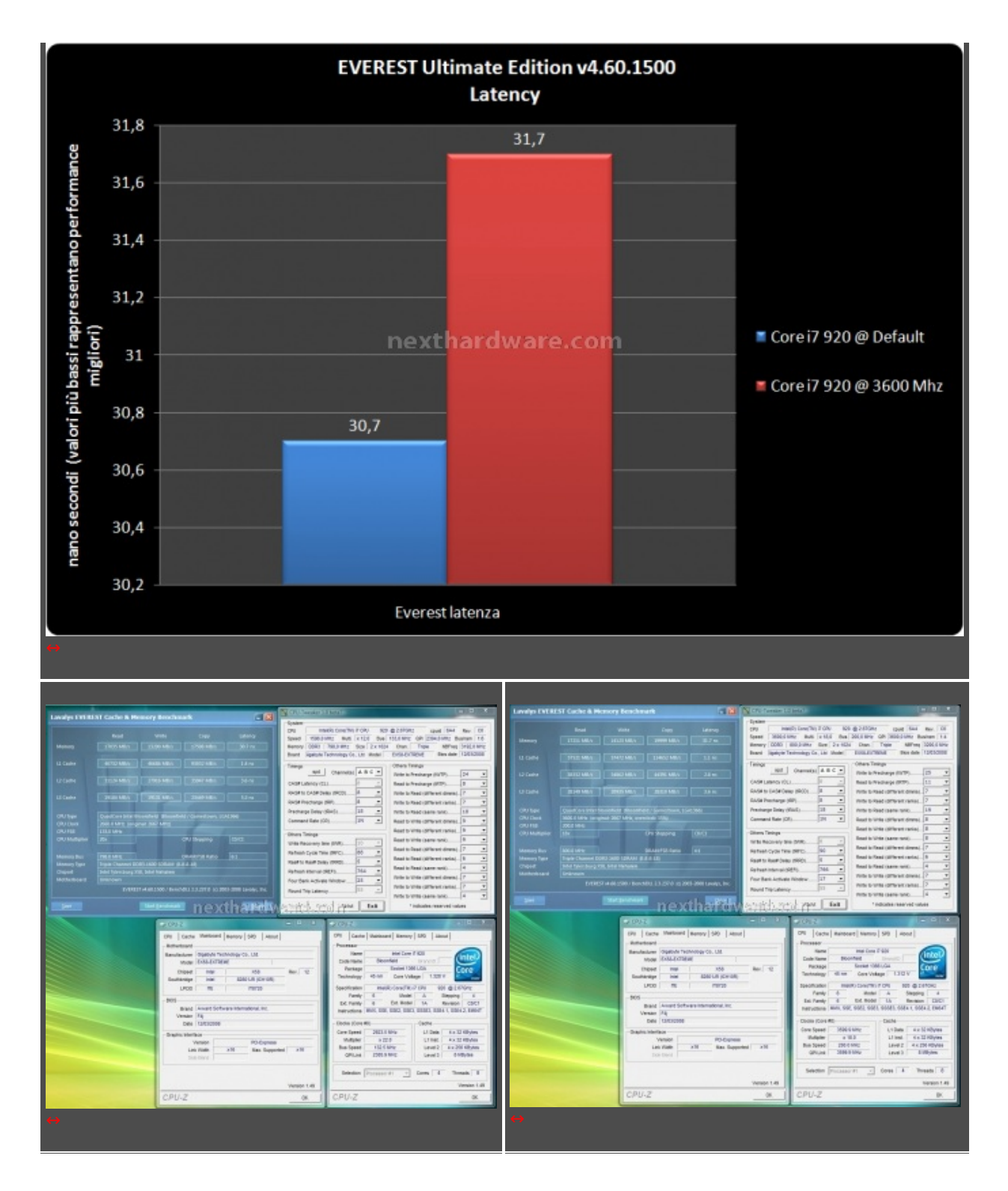

Il superPI è un benchmark che si basa sul calcolo delle cifre decimali del numero pigreco, con il superPI 1M si calcolano un milione di cifre decimali mentre con il 32M si calcolano 32 milioni di cifre. Questo benchmark ha bisogno di molta potenza di calcolo e nello stesso tempo di una banda e di una latenza di accesso alle memorie il più possibile performanti a causa del gran numero di dati scambiati dal processore verso la memoria e viceversa.

Nel SuperPI la maggior frequenza di funzionamento del processore si riflette in maniera inequivocabile sulle performance, confermando la potenza impressionante e la scalabilità di questi processori.

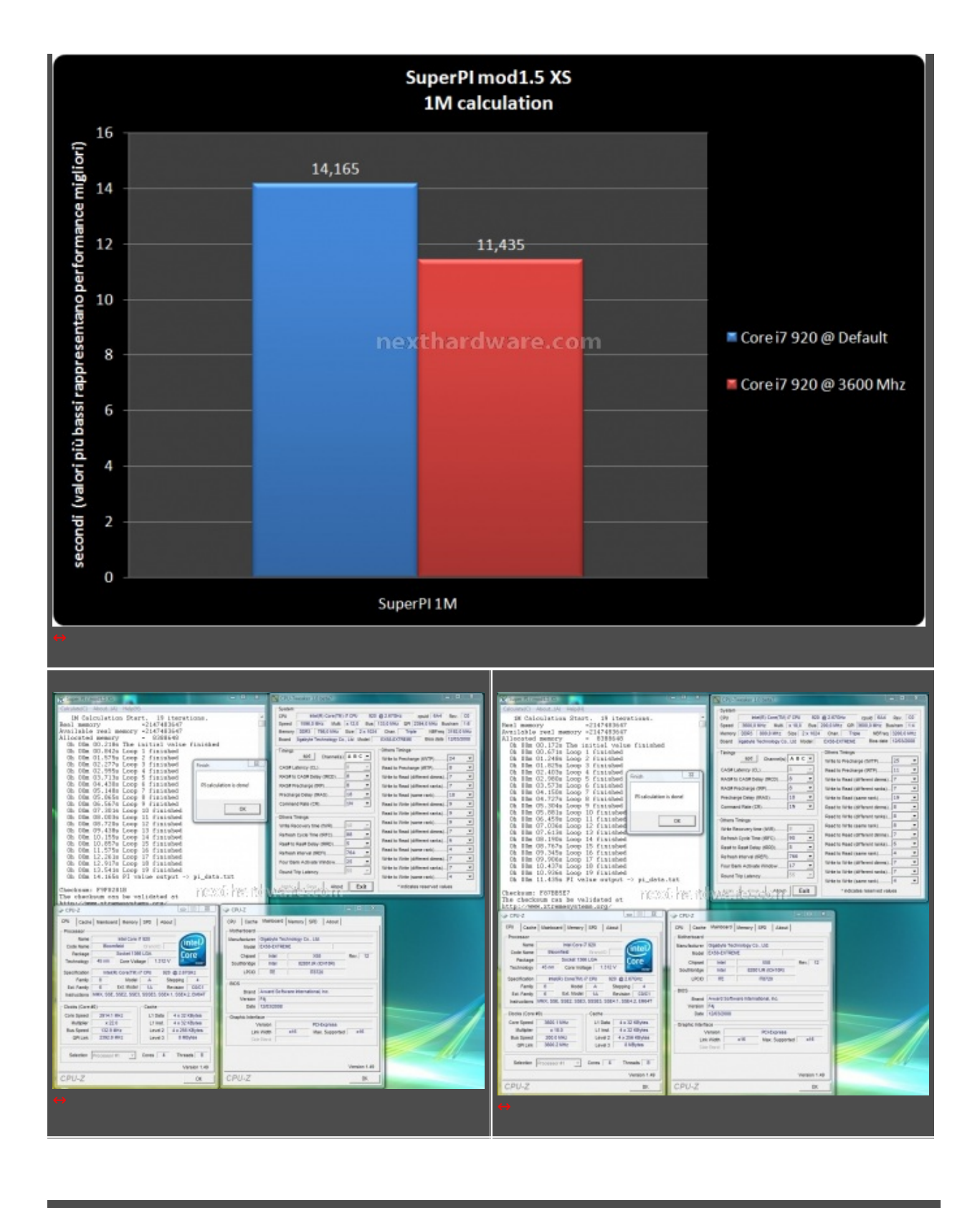

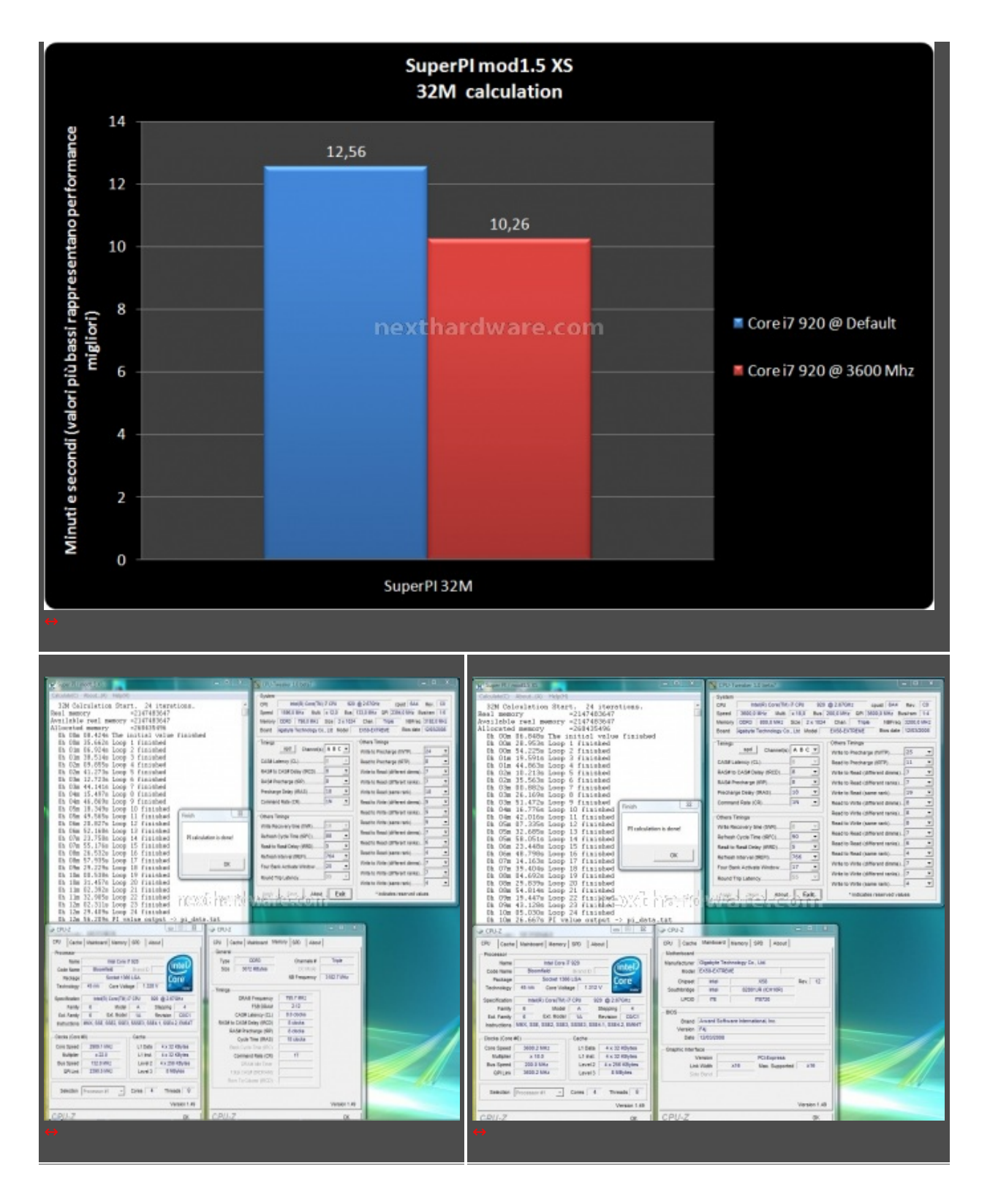

# **10 - Test 3D e gaming**

#### **10 - Test 3D e gaming**

La stabilità del sistema è messa a dura prova attraverso le applicazioni di benchmarking grafico e gli applicativi di gaming.

Questi test non costituiscono di per sè un vero e proprio banco di prova per la scheda madre ma sicuramente sono utili per verificare la stabilità della stessa a default e sotto overclock.

Con il 3DMark Vantage (in particolare nel CPU Test) viene sfruttata al massimo la virtualizzazione dei core del processore I7 utilizzando tutti gli otto core virtuali e quindi mettendo alla frusta il processore e la sezione di alimentazione della motherboard che deve essere molto solida.

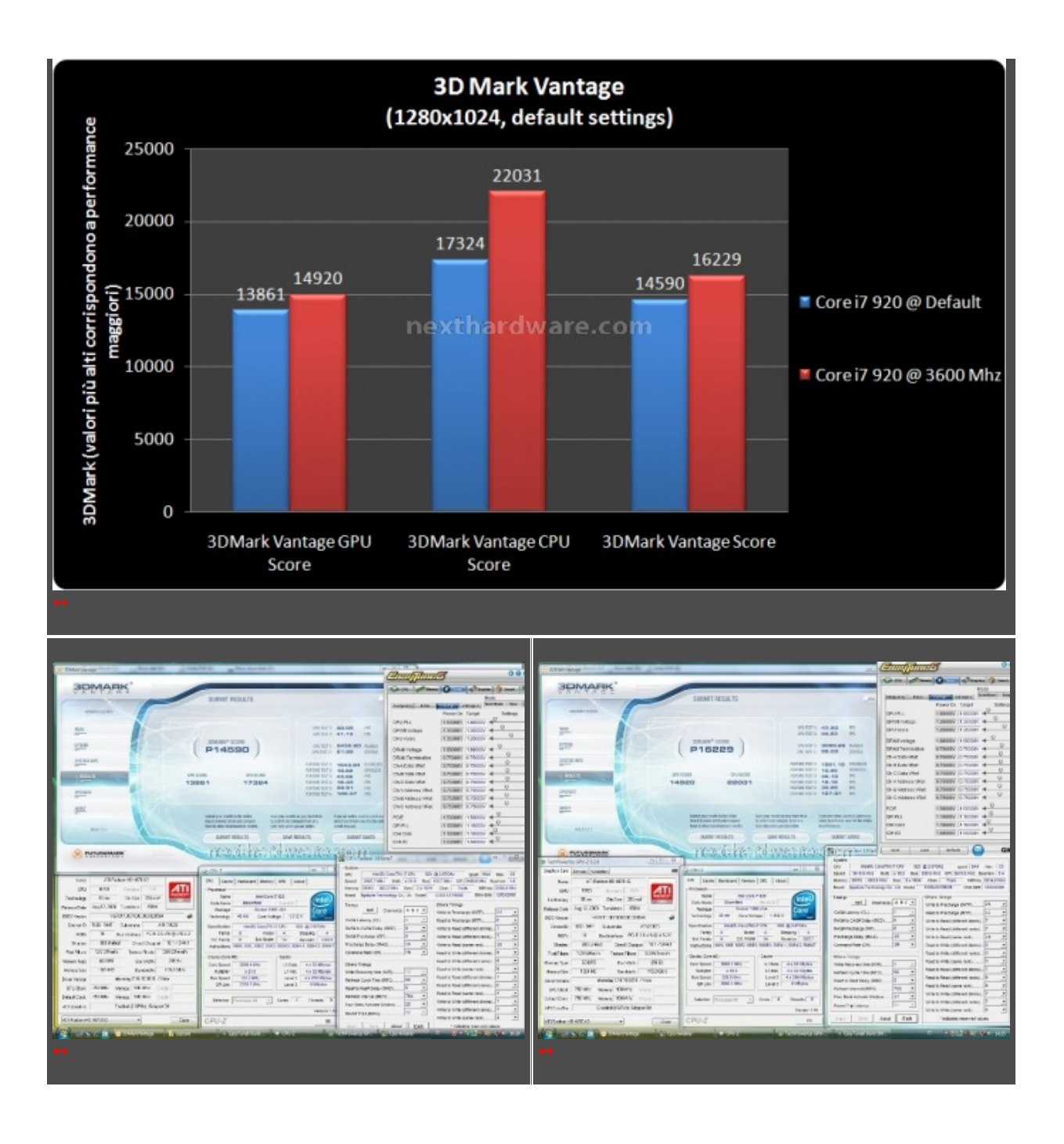

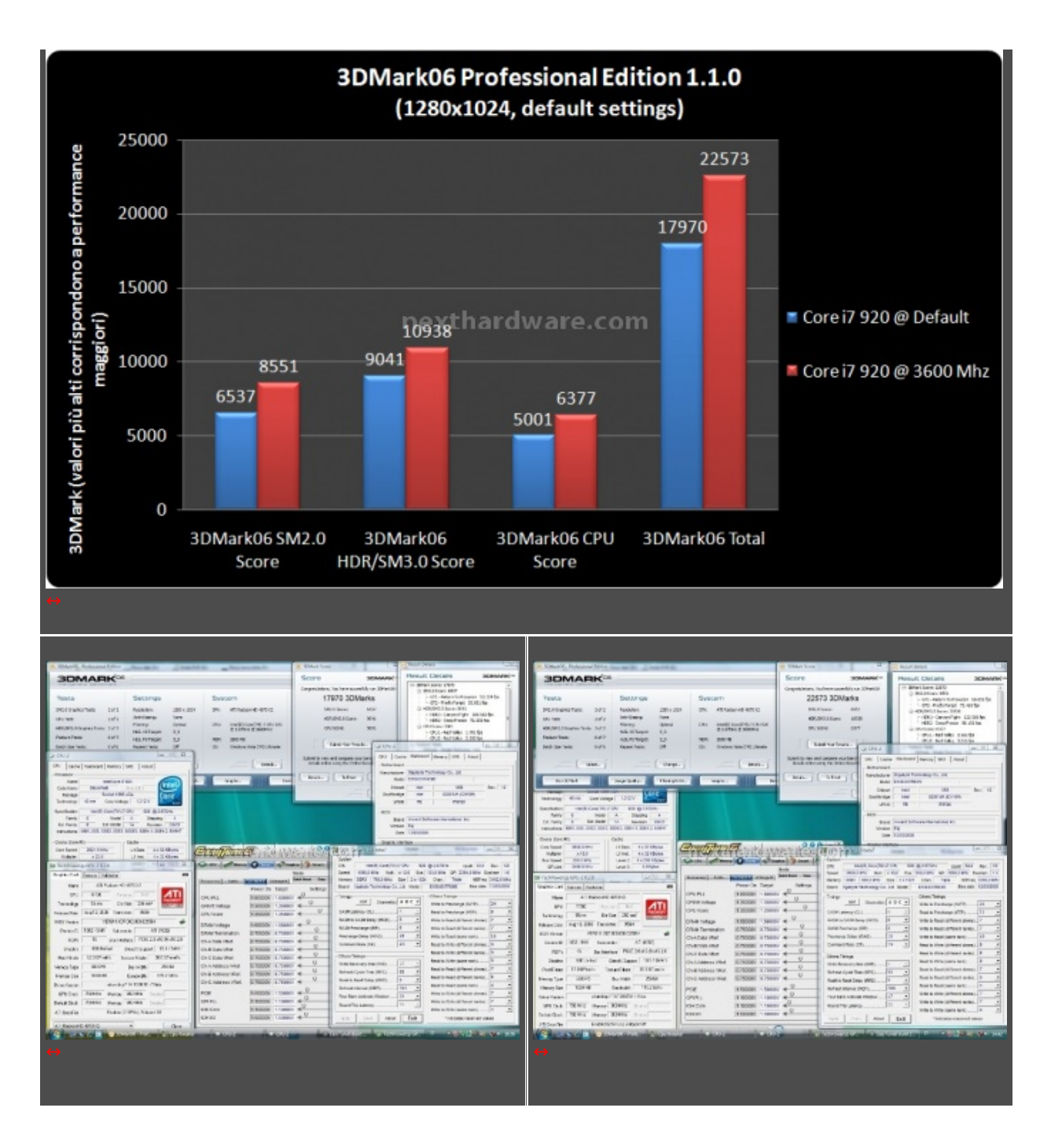

I test con gli applicativi di gaming sono stati realizzati con i settaggi al massimo (filtri e dettagli) per mettere alla corda la scheda video e la stabilità globale del sistema.

Anche con gli applicativi di gaming la stabilità del sistema è stata eccellente e i risultati ottenuti sono di tutto rispetto.

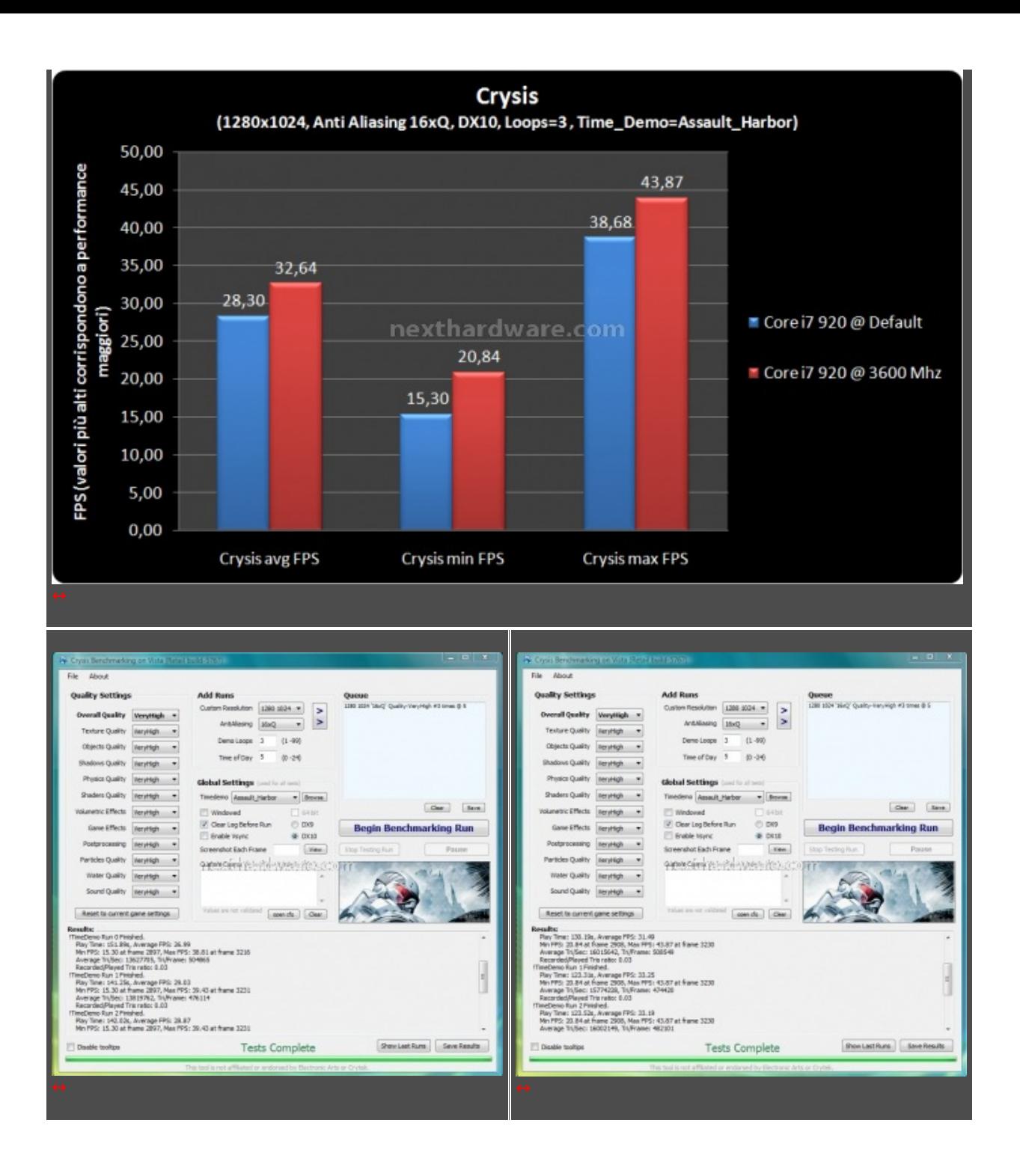

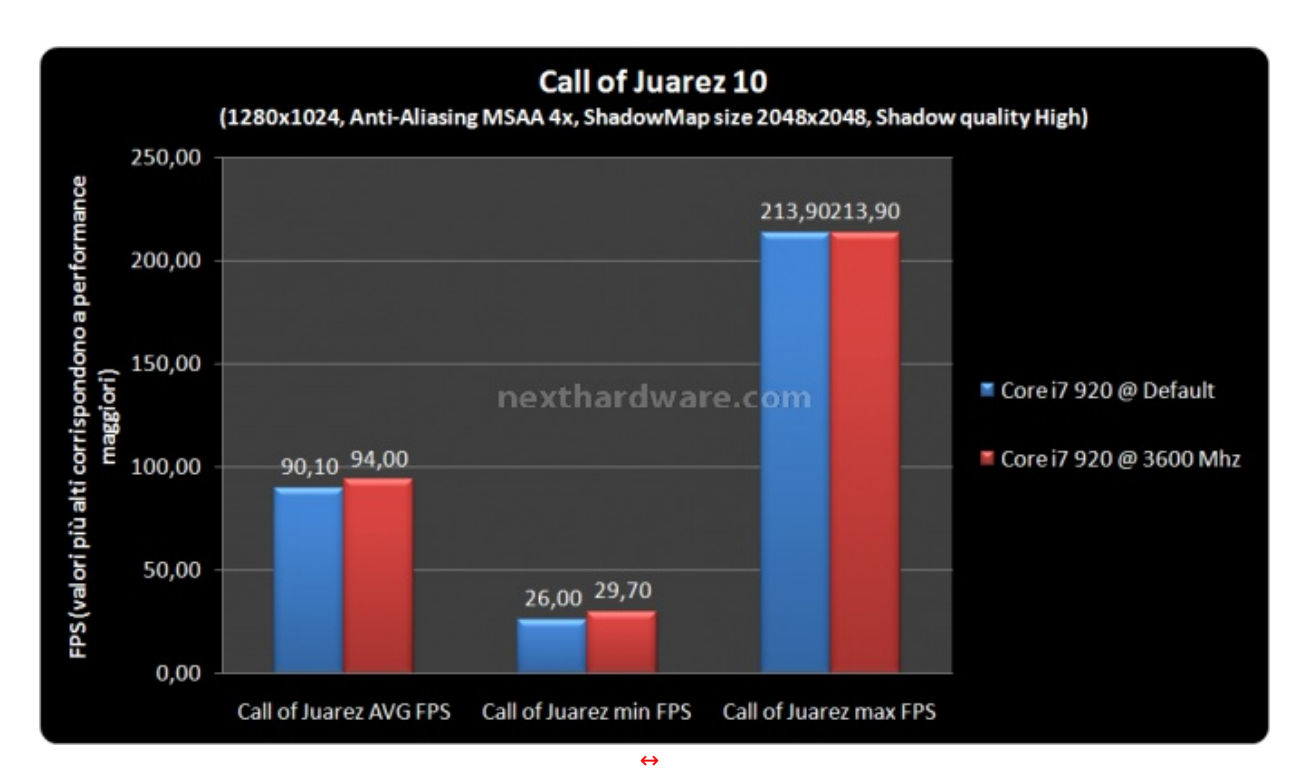

## **11 - Overclocking**

#### **11 – Overclocking**

Nei test di overclock è necessario fare una premessa per capire come vada affrontato questo argomento con la nuova architettura X58.

Il modo di fare overclock cambia in maniera sostanziale se si parla di Core I7 Extreme Edition oppure se si parla di Core I7 920 o 940.

Mediamente con i processori della serie Extreme Edition è possibile realizzare degli overclock salendo in sincrona con le memorie in maniera più facile e tenendo alte frequenze e timings tirati con le RAM. Questo grazie alla maggiore selezione del memory controller integrato nel die del processore.

Con i processori I7 920 e 940, probabilmente si riesce a salire maggiormente di frequenza base del clock BCLK, ma difficilmente si riescono a tenere alte frequenze e timings tirati con le RAM.

Il memory controller integrato nel die del processore diventa elemento determinante per l'overclock di queste piattaforme.

Di seguito vengono riportati degli screenshot riassuntivi dell'overclock massimo che si è riuscito ad ottenere con questa scheda madre, ma bisogna ricordare che molto dipende dal processore utilizzato.

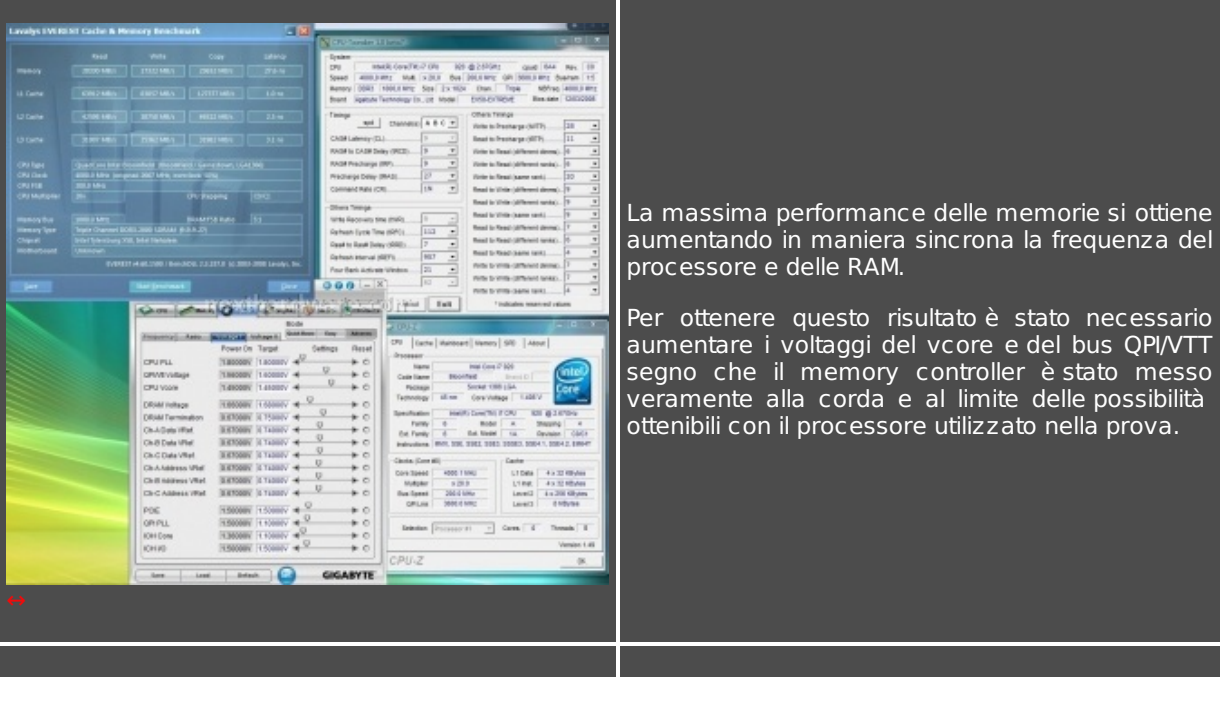

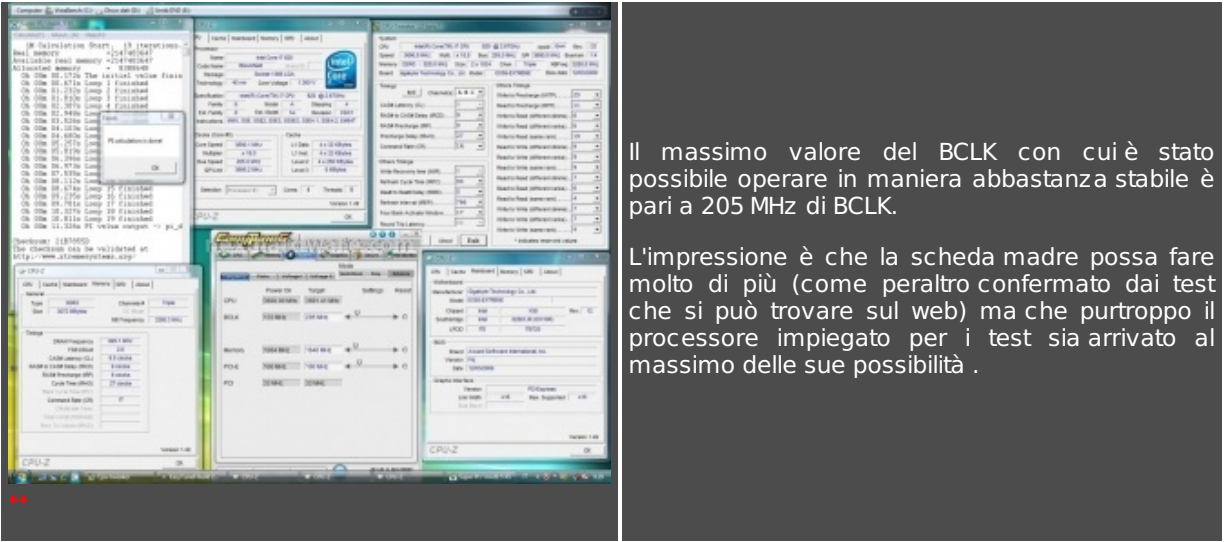

In definitiva possiamo dire che la scheda madre si è comportata egregiamente anche nel funzionamento fuori specifica e che con processori più fortunati di quello utilizzato per la prova non mancherà di dare grosse soddisfazioni ai suoi possessori.

# **12 - Conclusioni**

#### **12 – Conclusioni**

Sin dalle prime impressioni la scheda madre oggetto delle prove ha sfoderato tutte le caratteristiche proprie di una scheda top di gamma. A partire della confezione veramente ben curata, al bundle ricco e completo, fino alla qualità costruttiva caratterizzata dall'elevata da un eccellente PCB e della componentistica utilizzata, alle funzionalità presenti e alle ottime performance misurate nelle sessioni di benchmark, la scheda ha dimostrato di essere sicuramente alla pari se non superiore alle altre top di gamma degli altri costruttori.

La scheda è adatta a chi vuole il meglio della tecnologia senza compromessi, ma anche agli overclockers estremi che volessero impiegare questa scheda in sessioni di bench estremo grazie alla generosità dei voltaggi erogati e alla stabilità dimostrata in qualsiasi condizione di utilizzo.

Il BIOS Phoenix è sicuramente più complicato da settare rispetto al BIOS Award ma la funzionalità di dual bios, il meccanismo di recovery che setta i parametri del bios a default in caso di instabilità al boot e il pulsante di clear cmos, posto nella pannello posteriore, la rendono adatta anche agli utenti non ancora smaliziati.

Le possibilità di espansione offerte dalla scheda madre, in termini di numerosità slot e di bus disponibili, sono quelle tipiche di Gigabyte: ovvero senza eguali.

In sintesi una scheda madre completa e senza difetti di sorta.

#### **Si ringrazia Gigabyte Italia per averci fornito il sample oggetto della recensione.**

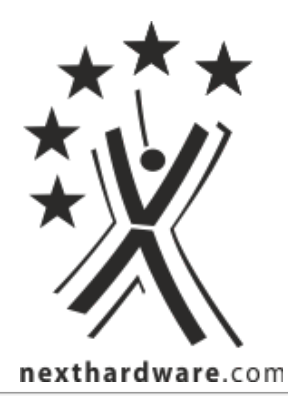

Questa documento PDF è stato creato dal portale nexthardware.com. Tutti i relativi contenuti sono di esclusiva proprietà di nexthardware.com. Informazioni legali: https://www.nexthardware.com/info/disclaimer.htm